## カタログ等資料中の旧社名の扱いについて

2010 年 4 月 1 日を以って NEC エレクトロニクス株式会社及び株式会社ルネサステクノロジ が合併し、両社の全ての事業が当社に承継されております。従いまして、本資料中には旧社 名での表記が残っておりますが、当社の資料として有効ですので、ご理解の程宜しくお願い 申し上げます。

ルネサスエレクトロニクス ホームページ(http://www.renesas.com)

2010 年 4 月 1 日 ルネサスエレクトロニクス株式会社

【発行】ルネサスエレクトロニクス株式会社(http://www.renesas.com)

【問い合わせ先】http://japan.renesas.com/inquiry

#### ご注意書き

- 1. 本資料に記載されている内容は本資料発行時点のものであり、予告なく変更することがあります。当社製品 のご購入およびご使用にあたりましては、事前に当社営業窓口で最新の情報をご確認いただきますとともに、 当社ホームページなどを通じて公開される情報に常にご注意ください。
- 2. 本資料に記載された当社製品および技術情報の使用に関連し発生した第三者の特許権、著作権その他の知的 財産権の侵害等に関し、当社は、一切その責任を負いません。当社は、本資料に基づき当社または第三者の 特許権、著作権その他の知的財産権を何ら許諾するものではありません。
- 3. 当社製品を改造、改変、複製等しないでください。
- 4. 本資料に記載された回路、ソフトウェアおよびこれらに関連する情報は、半導体製品の動作例、応用例を説 明するものです。お客様の機器の設計において、回路、ソフトウェアおよびこれらに関連する情報を使用す る場合には、お客様の責任において行ってください。これらの使用に起因しお客様または第三者に生じた損 害に関し、当社は、一切その責任を負いません。
- 5. 輸出に際しては、「外国為替及び外国貿易法」その他輸出関連法令を遵守し、かかる法令の定めるところに より必要な手続を行ってください。本資料に記載されている当社製品および技術を大量破壊兵器の開発等の 目的、軍事利用の目的その他軍事用途の目的で使用しないでください。また、当社製品および技術を国内外 の法令および規則により製造・使用・販売を禁止されている機器に使用することができません。
- 6. 本資料に記載されている情報は、正確を期すため慎重に作成したものですが、誤りがないことを保証するも のではありません。万一、本資料に記載されている情報の誤りに起因する損害がお客様に生じた場合におい ても、当社は、一切その責任を負いません。
- 7. 当社は、当社製品の品質水準を「標準水準」、「高品質水準」および「特定水準」に分類しております。また、 各品質水準は、以下に示す用途に製品が使われることを意図しておりますので、当社製品の品質水準をご確 認ください。お客様は、当社の文書による事前の承諾を得ることなく、「特定水準」に分類された用途に当 社製品を使用することができません。また、お客様は、当社の文書による事前の承諾を得ることなく、意図 されていない用途に当社製品を使用することができません。当社の文書による事前の承諾を得ることなく、 「特定水準」に分類された用途または意図されていない用途に当社製品を使用したことによりお客様または 第三者に生じた損害等に関し、当社は、一切その責任を負いません。なお、当社製品のデータ・シート、デ ータ・ブック等の資料で特に品質水準の表示がない場合は、標準水準製品であることを表します。
	- 標準水準: コンピュータ、OA 機器、通信機器、計測機器、AV 機器、家電、工作機械、パーソナル機器、 産業用ロボット
	- 高品質水準: 輸送機器(自動車、電車、船舶等)、交通用信号機器、防災・防犯装置、各種安全装置、生命 維持を目的として設計されていない医療機器(厚生労働省定義の管理医療機器に相当)
	- 特定水準: 航空機器、航空宇宙機器、海底中継機器、原子力制御システム、生命維持のための医療機器(生 命維持装置、人体に埋め込み使用するもの、治療行為(患部切り出し等)を行うもの、その他 直接人命に影響を与えるもの)(厚生労働省定義の高度管理医療機器に相当)またはシステム 等
- 8. 本資料に記載された当社製品のご使用につき、特に、最大定格、動作電源電圧範囲、放熱特性、実装条件そ の他諸条件につきましては、当社保証範囲内でご使用ください。当社保証範囲を超えて当社製品をご使用さ れた場合の故障および事故につきましては、当社は、一切その責任を負いません。
- 9. 当社は、当社製品の品質および信頼性の向上に努めておりますが、半導体製品はある確率で故障が発生した り、使用条件によっては誤動作したりする場合があります。また、当社製品は耐放射線設計については行っ ておりません。当社製品の故障または誤動作が生じた場合も、人身事故、火災事故、社会的損害などを生じ させないようお客様の責任において冗長設計、延焼対策設計、誤動作防止設計等の安全設計およびエージン グ処理等、機器またはシステムとしての出荷保証をお願いいたします。特に、マイコンソフトウェアは、単 独での検証は困難なため、お客様が製造された最終の機器・システムとしての安全検証をお願いいたします。
- 10. 当社製品の環境適合性等、詳細につきましては製品個別に必ず当社営業窓口までお問合せください。ご使用 に際しては、特定の物質の含有・使用を規制する RoHS 指令等、適用される環境関連法令を十分調査のうえ、 かかる法令に適合するようご使用ください。お客様がかかる法令を遵守しないことにより生じた損害に関し て、当社は、一切その責任を負いません。
- 11. 本資料の全部または一部を当社の文書による事前の承諾を得ることなく転載または複製することを固くお 断りいたします。
- 12. 本資料に関する詳細についてのお問い合わせその他お気付きの点等がございましたら当社営業窓口までご 照会ください。
- 注1. 本資料において使用されている「当社」とは、ルネサスエレクトロニクス株式会社およびルネサスエレク トロニクス株式会社がその総株主の議決権の過半数を直接または間接に保有する会社をいいます。
- 注 2. 本資料において使用されている「当社製品」とは、注 1 において定義された当社の開発、製造製品をいい ます。

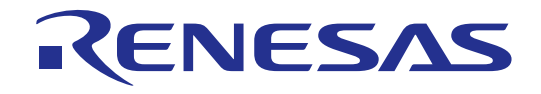

# M30800T-CPE

ユーザーズマニュアル

M16C/80 グループ用コンパクトエミュレータ (リアルタイムトレース機能付きシングルチップモード専用小型エミュレータ)

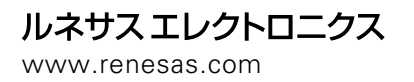

Rev.1.00 2003.11

#### 安全設計に関するお願い

● 弊社は品質、信頼性の向上に努めておりますが、半導体製品は故障が発生したり、誤動作する場合があります。弊社の半導体製品の 故障又は誤動作によって結果として、人身事故火災事故、社会的損害などを生じさせないような安全性を考慮した冗長設計、延焼対 策設計、誤動作防止設計などの安全設計に十分ご留意ください。

#### 本資料ご利用に際しての留意事項

- ●本資料は、お客様が用途に応じた適切なルネサス テクノロジ製品をご購入いただくための参考資料であり、本資料中に記載の技術情 報について株式会社ルネサス テクノロジおよび株式会社ルネサス ソリューションズが所有する知的財産権その他の権利の実施、使 用を許諾するものではありません。
- ●本資料に記載の製品データ、図、表、プログラム、アルゴリズムその他応用回路例の使用に起因する損害、第三者所有の権利に対す る侵害に関し、株式会社ルネサス テクノロジおよび株式会社ルネサス ソリューションズは責任を負いません。
- 本資料に記載の製品データ、図、表、プログラム、アルゴリズムその他全ての情報は本資料発行時点のものであり、株式会社ルネサ ス テクノロジおよび株式会社ルネサス ソリューションズは、予告なしに、本資料に記載した製品又は仕様を変更することがありま す。ルネサス テクノロジ半導体製品のご購入に当たりましては、事前に株式会社ルネサス テクノロジ、株式会社ルネサス ソリュー ションズ、株式会社ルネサス販売又は特約店へ最新の情報をご確認頂きますとともに、ルネサス テクノロジホームページ (http://www.renesas.com)などを通じて公開される情報に常にご注意ください。
- 本資料に記載した情報は、正確を期すため、慎重に制作したものですが万一本資料の記述誤りに起因する損害がお客様に生じた場合 には、株式会社ルネサス テクノロジおよび株式会社ルネサス ソリューションズはその責任を負いません。
- 本資料に記載の製品データ、図、表に示す技術的な内容、プログラム及びアルゴリズムを流用する場合は、技術内容、プログラム、 アルゴリズム単位で評価するだけでなく、システム全体で十分に評価し、お客様の責任において適用可否を判断してください。株式 会社ルネサス テクノロジおよび株式会社ルネサス ソリューションズは、適用可否に対する責任は負いません。
- ●本資料に記載された製品は、人命にかかわるような状況の下で使用される機器あるいはシステムに用いられることを目的として設計、 製造されたものではありません。本資料に記載の製品を運輸、移動体用、医療用、航空宇宙用、原子力制御用、海底中継用機器ある いはシステムなど、特殊用途へのご利用をご検討の際には、株式会社ルネサス テクノロジ、株式会社ルネサス ソリューションズ、 株式会社ルネサス販売又は特約店へご照会ください。
- ●本資料の転載、複製については、文書による株式会社ルネサス テクノロジおよび株式会社ルネサス ソリューションズの事前の承諾 が必要です。
- ●本資料に関し詳細についてのお問い合わせ、その他お気付きの点がございましたら株式会社ルネサス テクノロジ、株式会社ルネサス ソリューションズ、株式会社ルネサス販売又は特約店までご照会ください。

#### 本製品ご利用に際しての留意事項

- ●本製品は、プログラムの開発、評価段階に使用する開発支援装置です。開発の完了したプログラムを量産される場合には、必ず事前 に実装評価、試験などにより、お客様の責任において適用可否を判断してください。
- ●本製品を使用したことによるお客様での開発結果については、一切の責任を負いません。
- ●弊社は、本製品不具合に対する回避策の提示又は、不具合改修などについて、有償もしくは無償の対応に努めます。ただし、いかな る場合でも回避策の提示又は不具合改修を保証するものではありません。
- ●本製品は、プログラムの開発、評価用に実験室での使用を想定して準備された製品です。国内の使用に際し、電気用品安全法及び電 磁波障害対策の適用を受けておりません。

#### 製品の内容及び本書についてのお問い合わせ先

エミュレータデバッガのインストーラが生成する以下のテキストファイルに必要事項を記入の上、ツール技術サポート窓口 support\_tool@renesas.com まで送信ください。

#### ¥SUPPORT¥製品名¥SUPPORT.TXT

株式会社ルネサス ソリューションズ

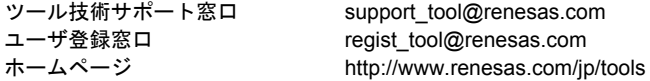

## はじめに

この度は、株式会社ルネサス テクノロジ製コンパクトエミュレータM30800T-CPEをご購入いただき、誠にありがとうございま す。M30800T-CPEは、M16C/80グループ用のリアルタイムトレース機能付きシングルチップモード専用小型エミュレータで す。

本ユーザーズマニュアルは、M30800T-CPEの仕様とセットアップ方法およびご使用方法を中心に説明するものです。付属 のエミュレータデバッガM3T-PD308M、CコンパイラM3T-NC308WA(エントリー版)、統合化開発環境TMに関しては、各製 品に付属するオンラインマニュアルを参照してください。

なお、本製品についてお気付きの点がございましたら、最寄りの株式会社ルネサス テクノロジ、株式会社ルネサス ソリュ ーションズ、株式会社ルネサス販売または特約店へお問い合わせください。

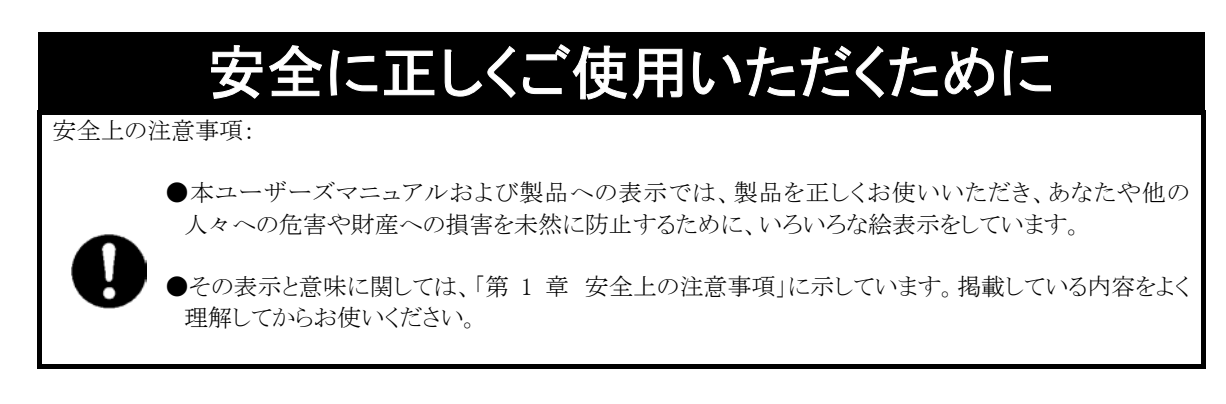

### 用語説明

本書で使用する用語は、下記に示すように定義して使用します。

●エミュレータ

本製品を意味します。

●エミュレータシステム

 エミュレータ M30800T-CPE を中心とした、エミュレータのシステムを指します。最小構成のエミュレータシステムは、エ ミュレータ、ホストマシン、エミュレータデバッガで構成されます。

●ホストマシン

エミュレータを制御する、パーソナルコンピュータを意味します。

●エミュレータデバッガ

ホストマシンからインタフェースを介してエミュレータを制御する、ソフトウエアツールを意味します。本製品を含むエミュ レータシステムでは、以下のエミュレータデバッガをご使用いただけます。

#### M3T-PD308M

本ユーザーズマニュアルでは、エミュレータデバッガ M3T-PD38M について、それぞれ PD38M と表記していることがあり ます。この場合、適宜読み替えてくださいますようお願いいたします。

●エバリュエーションMCU

エミュレータに内蔵しており、ツール専用のモードで動作させている MCU を意味します。

- $\bigcirc$ ターゲットMCU お客様がデバッグされる対象の MCU を意味します。
- ●ターゲットシステム ターゲットMCUを使用した、お客様のアプリケーションシステムを意味します。
- ●信号名の最後につく"\*"記号の意味 本資料中では、"Low"アクティブ信号を表記するために、信号名の末尾に"\*"を付加しています。
	- 例 : RESET\*:リセット信号

## 目次

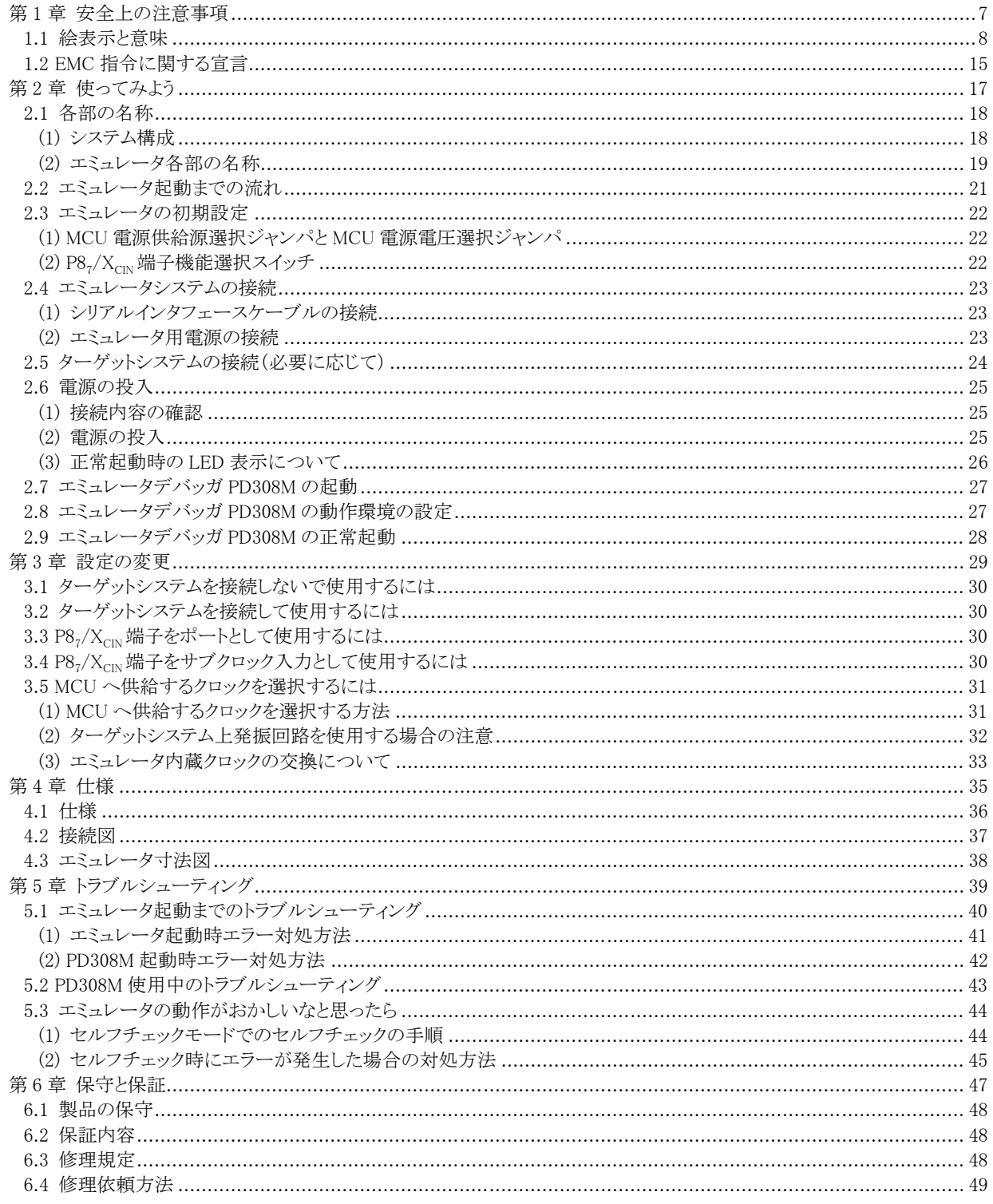

MEMO

## 第1章 安全上の 注 意事項

この章では、本製品を安全に正しくお使いいただくための注意事項を説明しています。エミュレータデバッガの注意事項は、 各製品に付属のユーザーズマニュアルを参照してください。

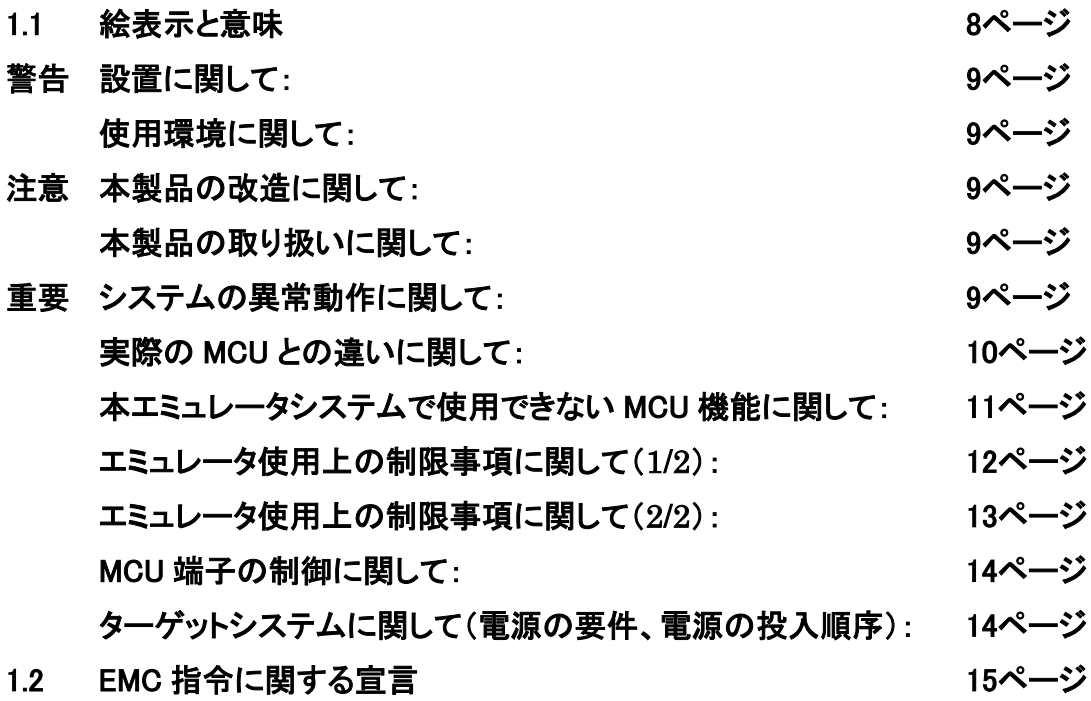

## 第1章 安全上の注意事項

M30800T-CPEユーザーズマニュアルおよび製品への表示では、製品を正しくお使いいただき、あなたや他の人々への危 害や財産への損害を未然に防止するために、いろいろな絵表示をしています。第1章では、その絵表示と意味を示し、本製 品を安全に正しくご使用されるための注意事項を説明します。ここに記載している内容をよく理解してからお使いください。

## 1.1 絵表示と意味

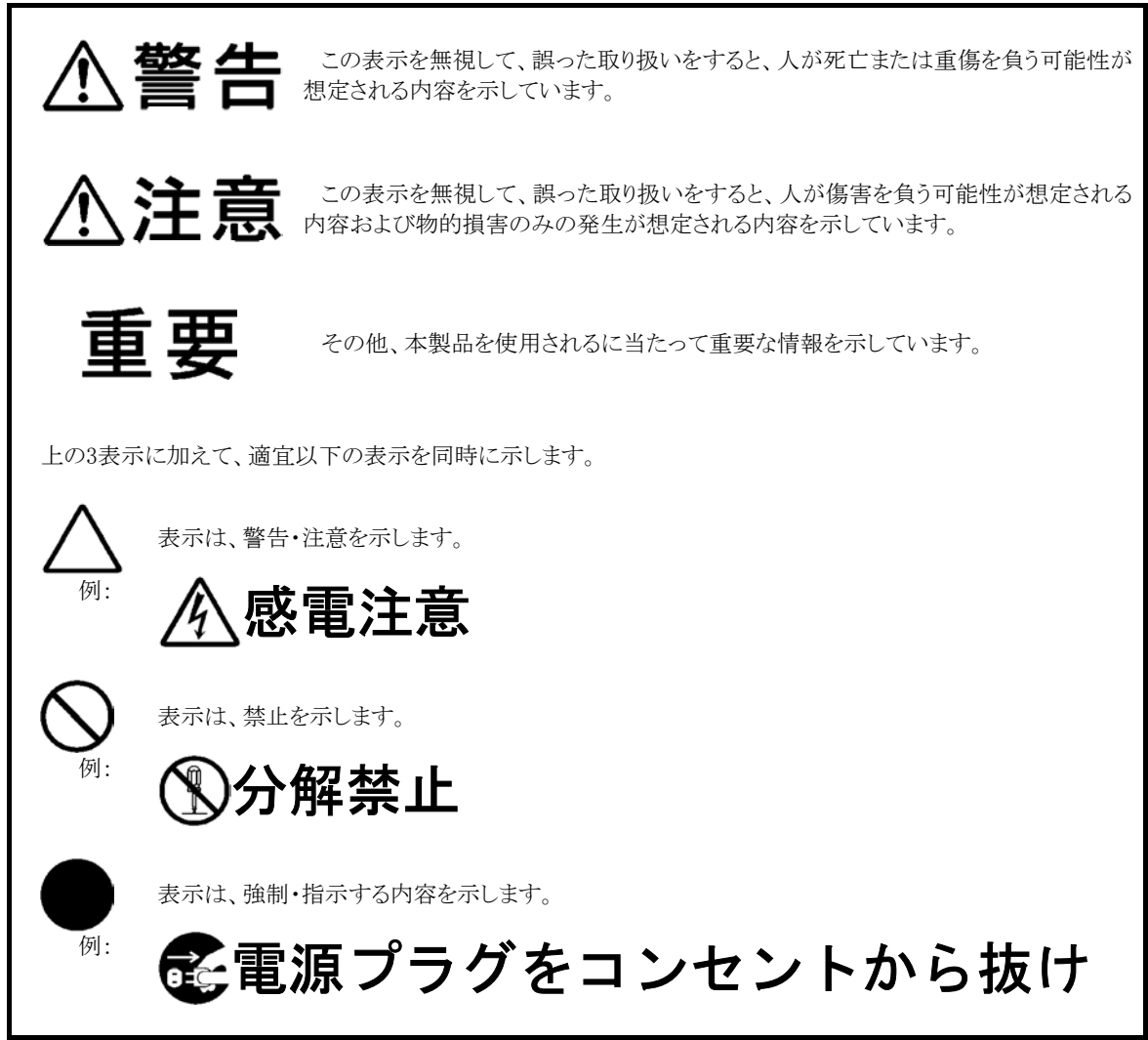

次のページから、警告、注意、重要の順で記します。

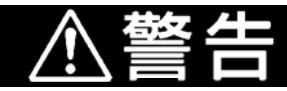

#### 設置に関して:

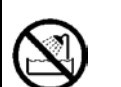

●湿度の高いところおよび水等で濡れるところには設置しないでください。水等が内部にこぼれた場 合、修理不能な故障の原因となります。

#### 使用環境に関して:

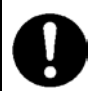

●本製品使用時の周辺温度の上限(最大定格周辺温度)は 35℃です。この最大定格周囲温度を越え ないように注意してください。

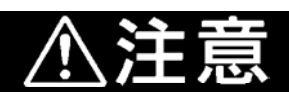

### 本製品の改造に関して:

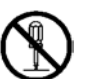

●本製品を改造しないでください。分解または改造による故障については、修理を受け付けられませ  $h_{\circ}$ 

### 本製品の取り扱いに関して:

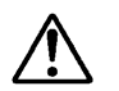

●本製品は慎重に扱い、落下・倒れ等による強い衝撃を与えないでください。

- ●エミュレータに搭載されているデバイスの端子およびターゲットシステム接続部コネクタの端子は、直 接手で触らないでください。静電気により内部回路が破壊される恐れがあります。
- ●ホストコンピュータへの接続用シリアルケーブルでエミュレータを引っ張らないでください。ケーブル が断線する恐れがあります。
- ●本製品にインチサイズのネジを使用しないでください。本製品に使用しているネジはすべて ISO タイ プ(メートルサイズ)のネジです。ネジを交換されるときは、前に使われていたものと同じタイプのネジを ご使用ください。
- ●IC6 のレギュレータ IC は発熱する恐れがあります。やけどなどの可能性がありますので、直接手で触 らないよう注意してください。また、本製品の電源仕様(5.0V±5%)を超える電圧を印可しないでくだ さい。異常発熱によるやけどや、内部回路破損の原因となります。

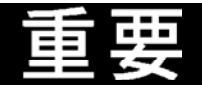

#### システムの異常動作に関して:

●外来のノイズ等の妨害が原因でエミュレータシステムの動作が異常になった場合、次の手順で処置 してください。

①エミュレータの電源を切り、再度電源を投入してください。

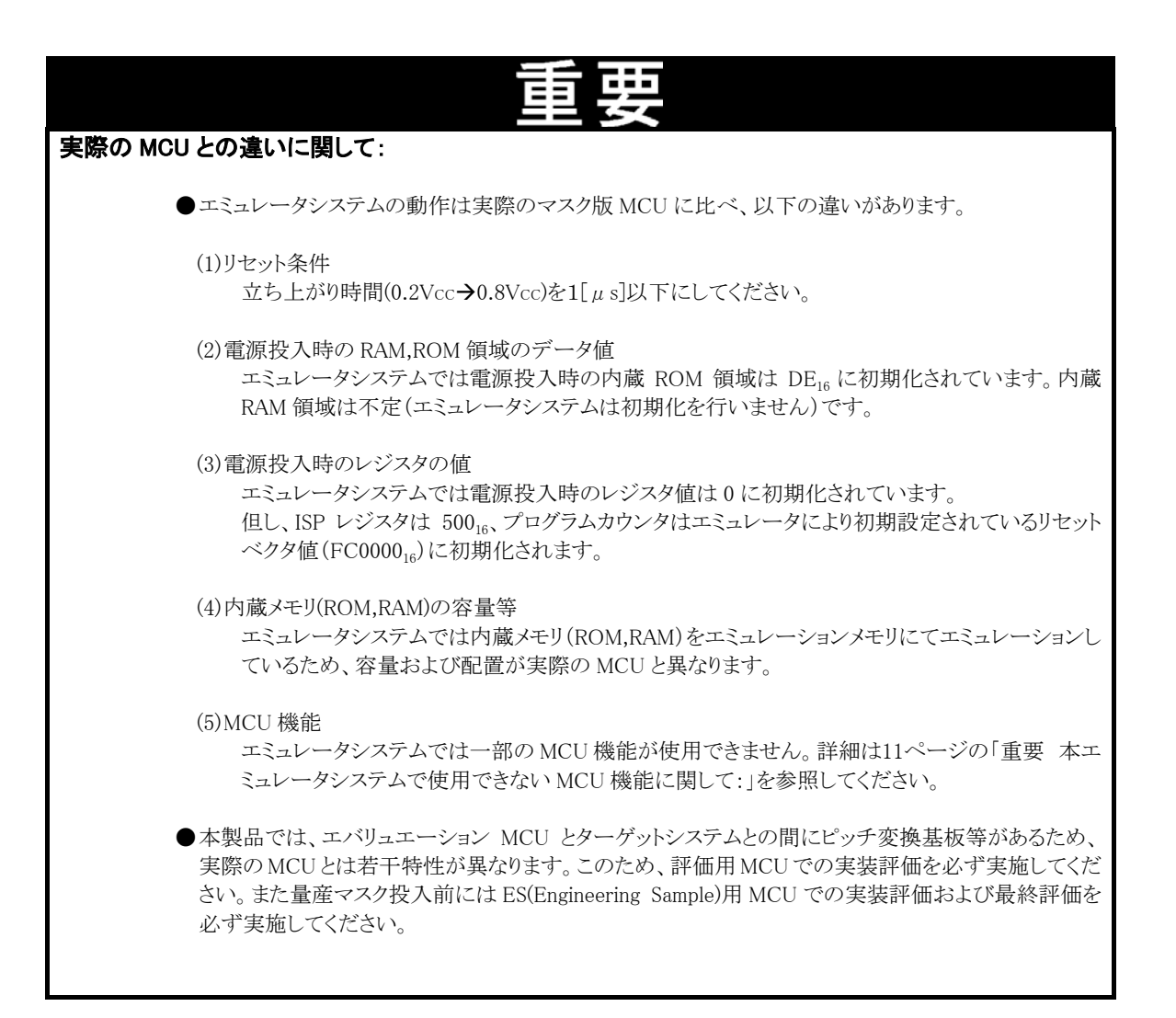

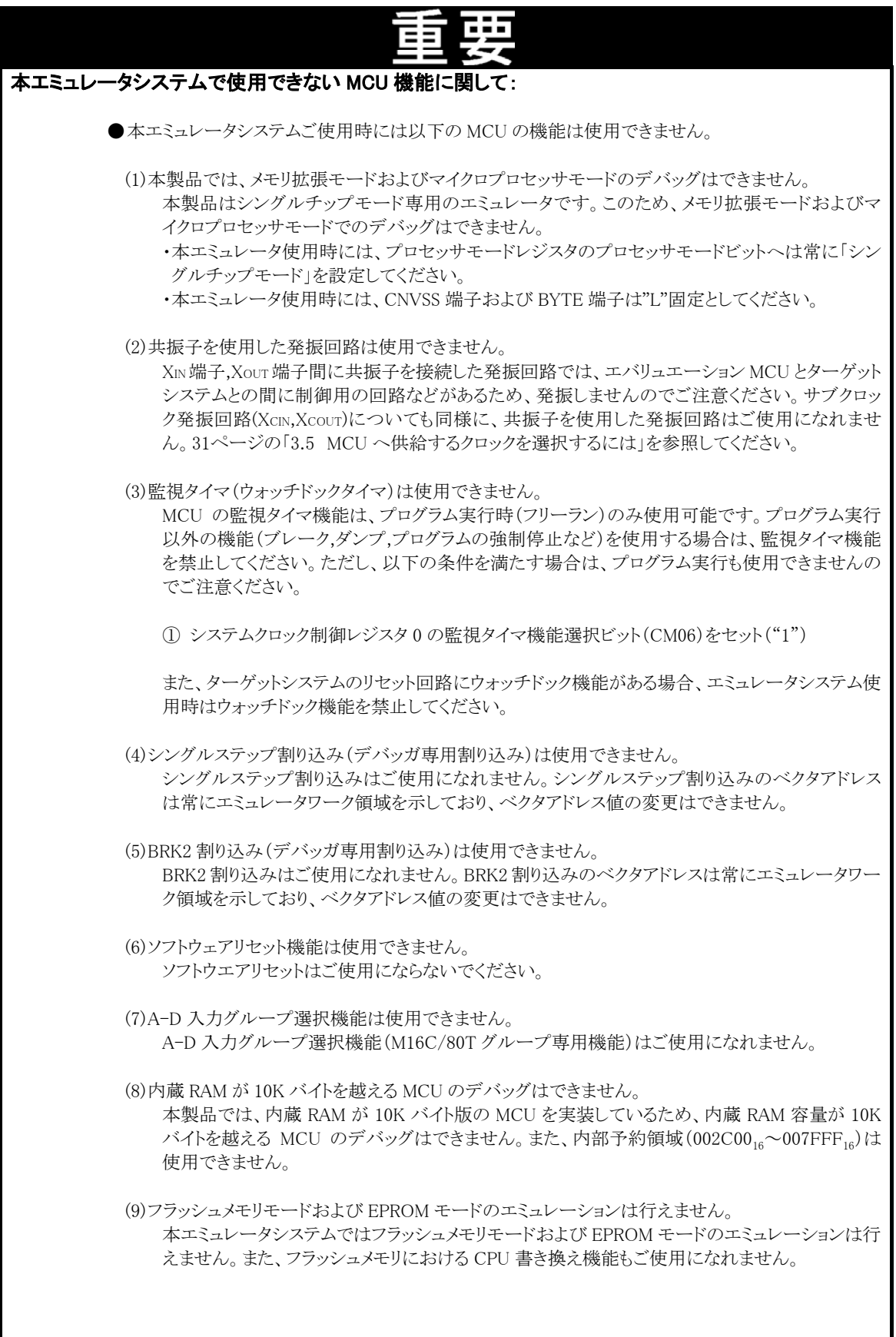

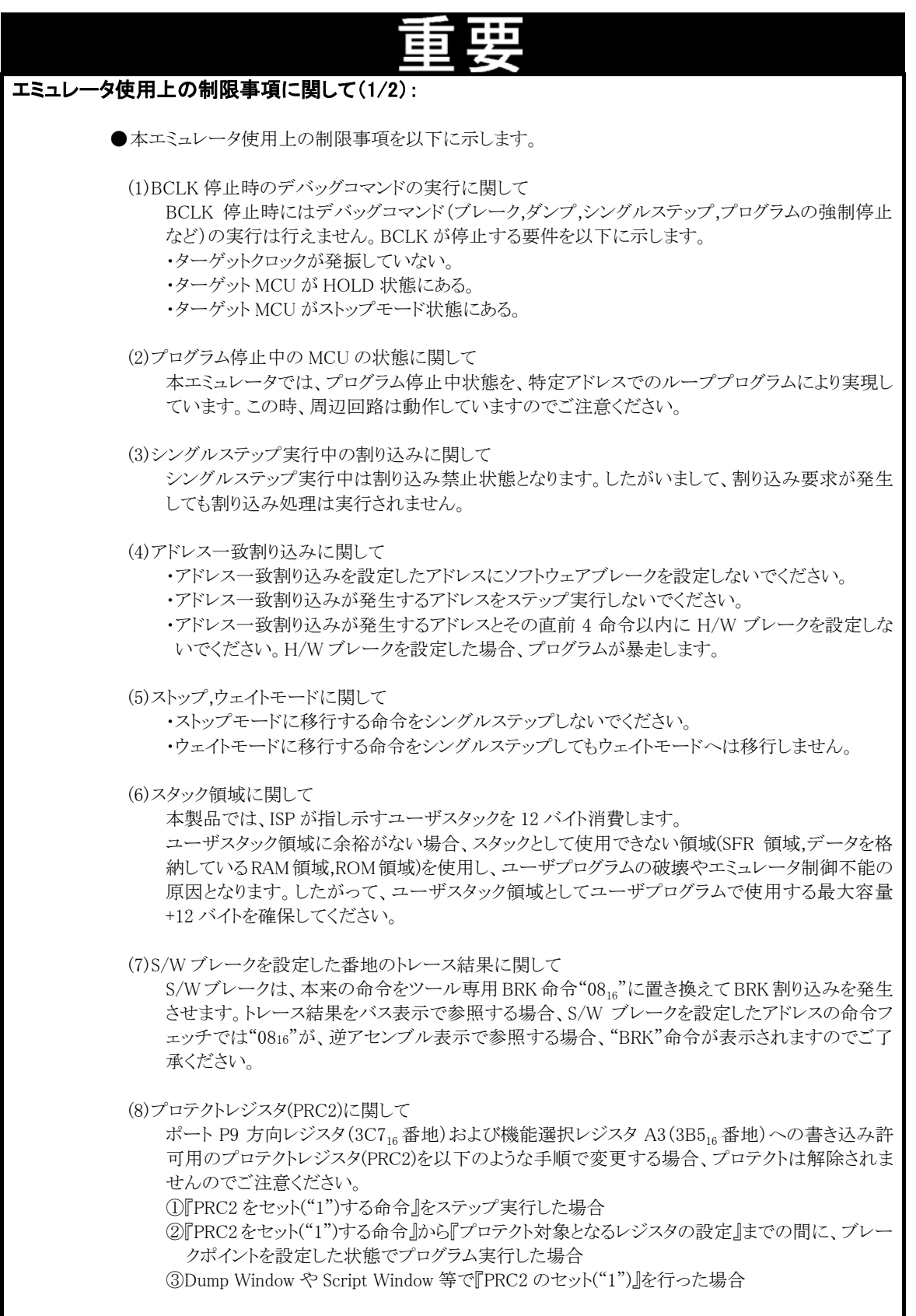

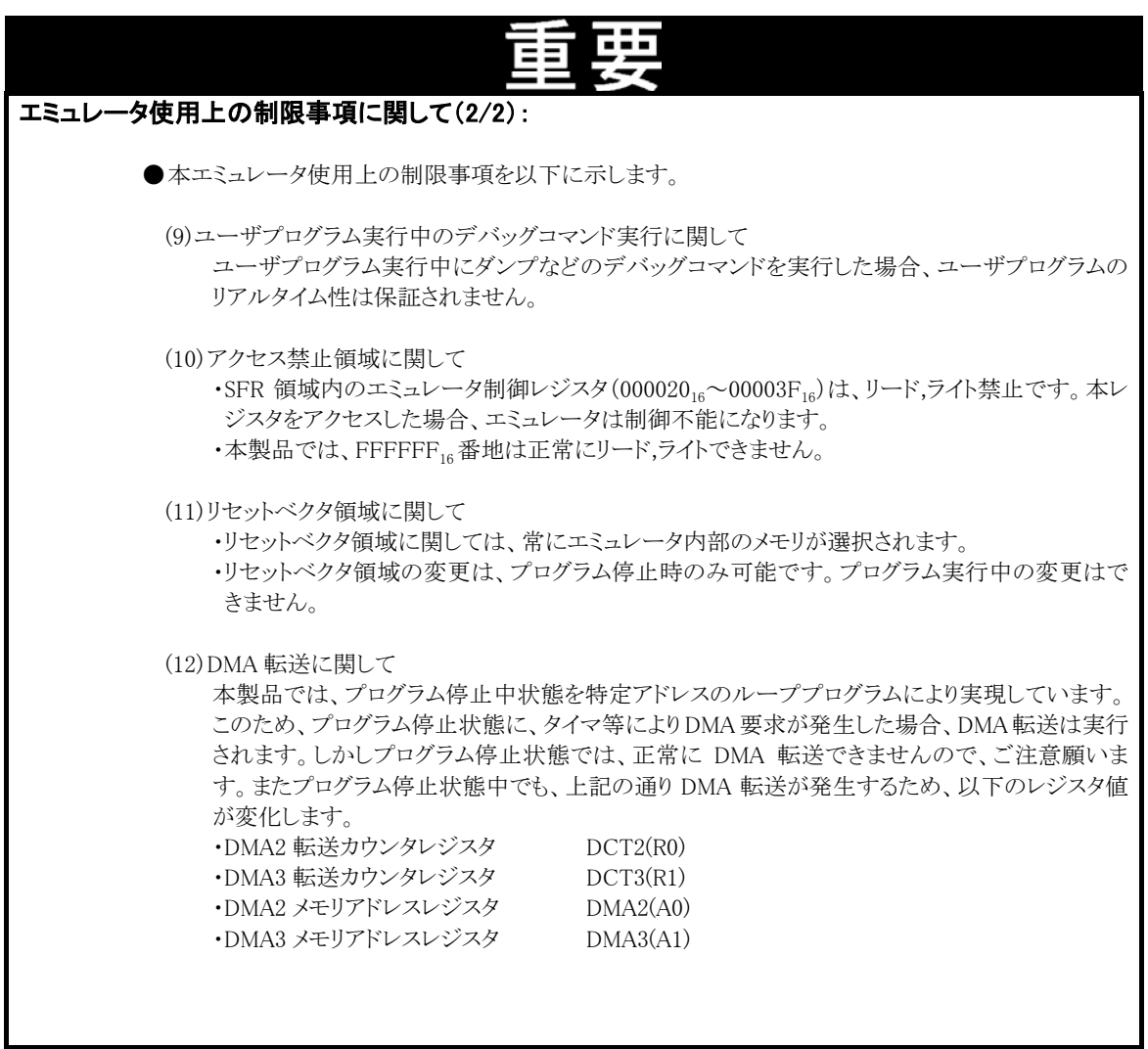

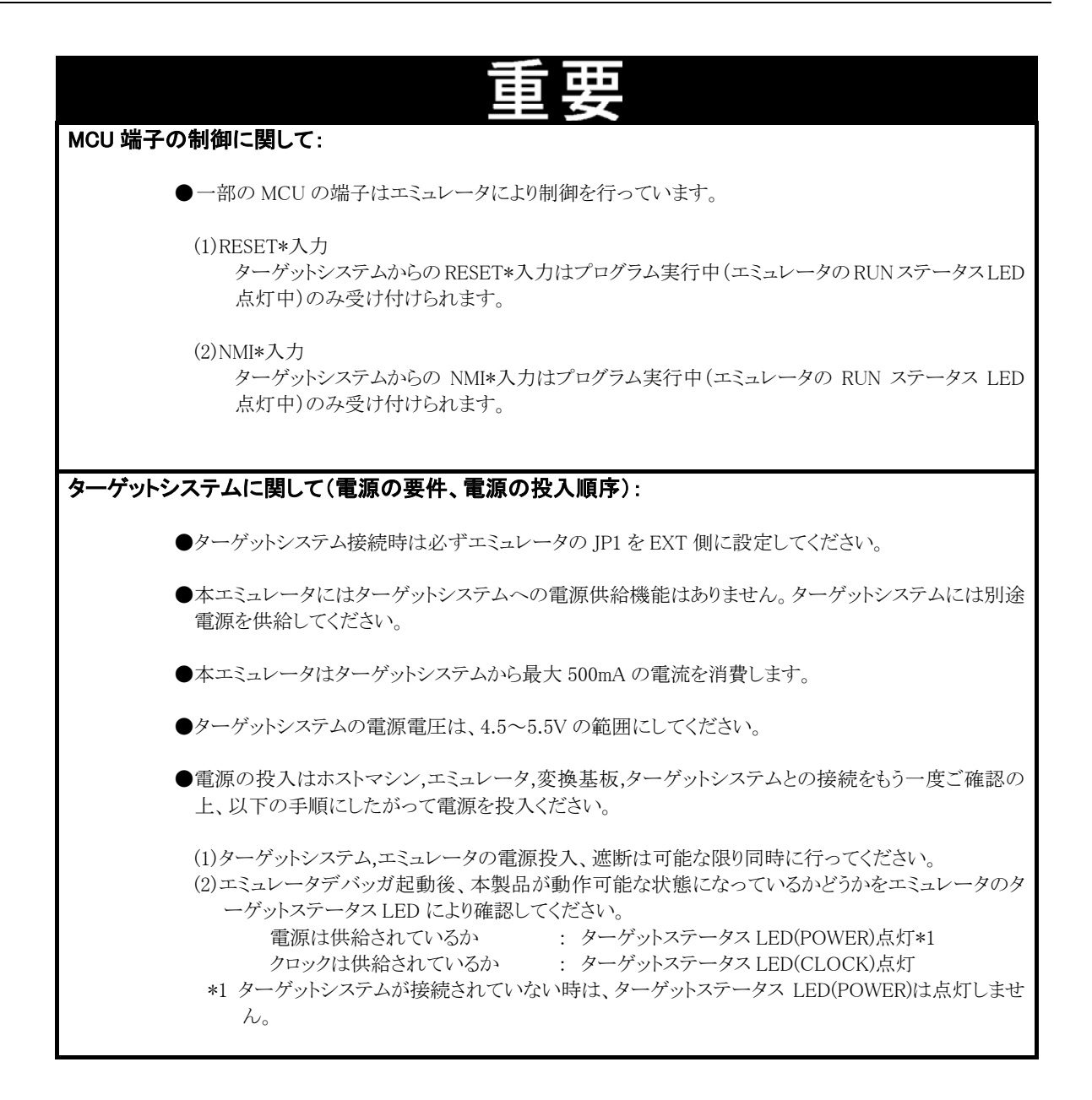

## 1.2 EMC 指令に関する宣言

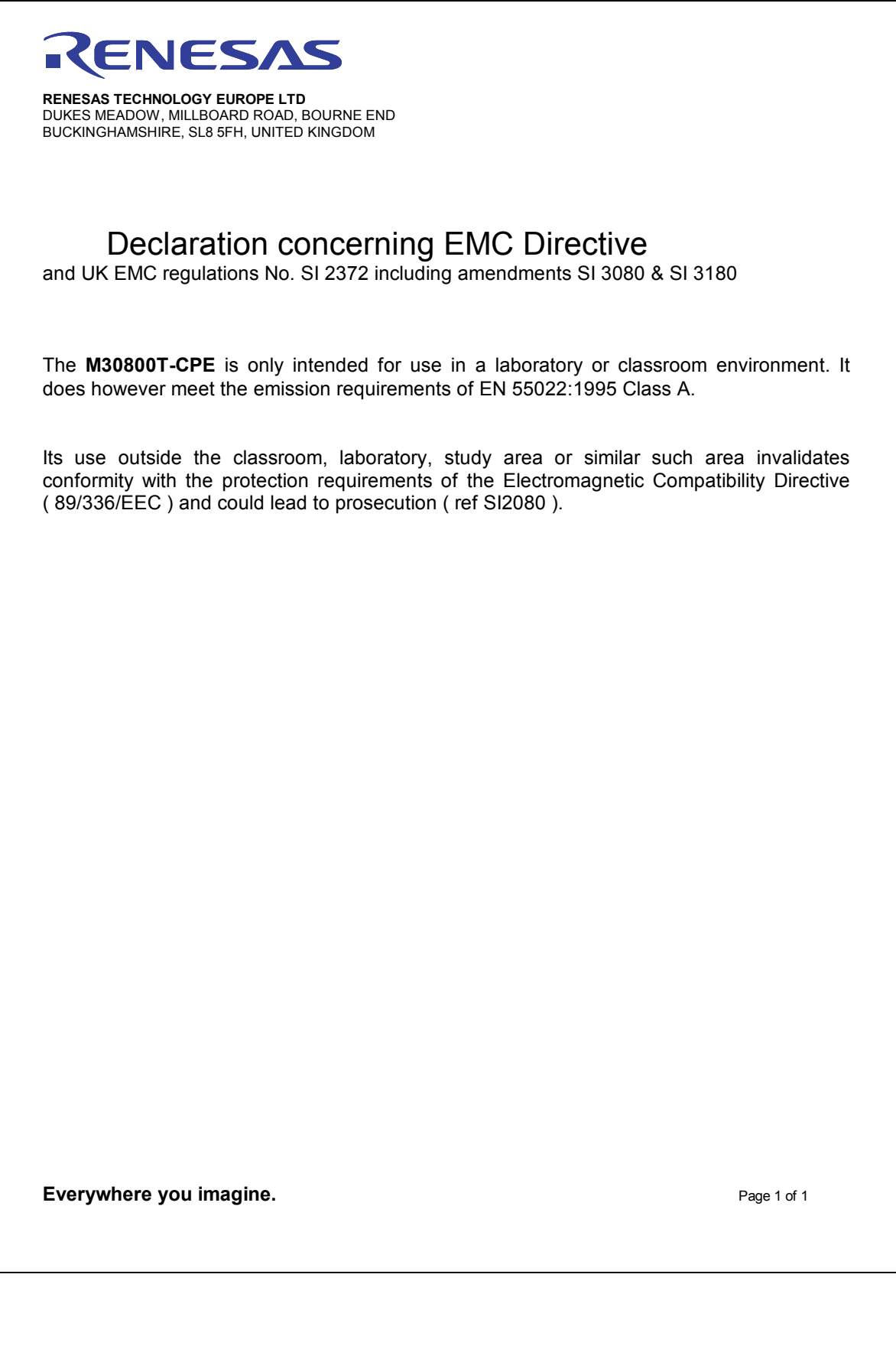

MEMO

## 第2章 使ってみ よう

この章では、本製品ご使用になるための基本的な操作方法について説明しています。

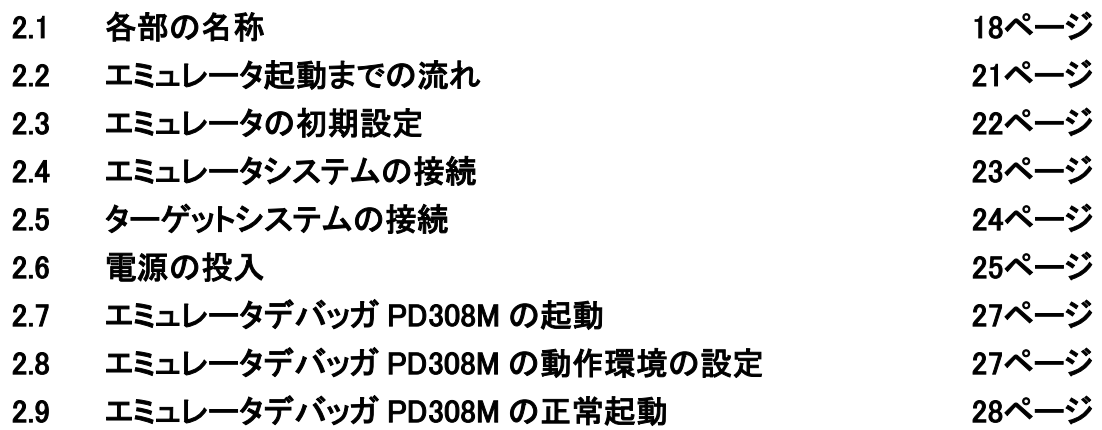

## 第2章 使ってみよう

### 2.1 各部の名称

### (1)システム構成

図 2.1に本エミュレータをご使用になる場合のシステム構成図を示します。

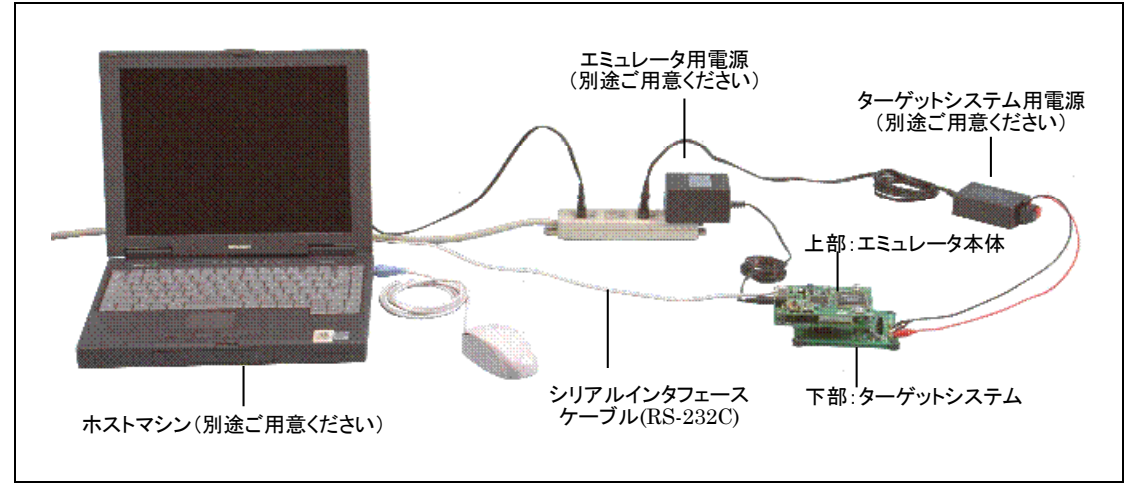

図 2.1 システム構成図

- ①エミュレータ(M30800T-CPE)【本製品に付属】 M16C/80 グループ用のリアルタイムトレース機能付きシングルチップモード専用小型エミュレータです。以降エミュレ ータと呼びます。
- ②シリアルインタフェースケーブル【本製品に付属】 ホストマシンとエミュレータのインターフェース用のケーブルです。

③エミュレータ用電源

エミュレータ用の電源です。5.0V±5%の DC 電源を供給してください。 電源は別途ご用意ください。電源ケーブルは本製品に添付しております。 ※AC アダプタによっては電源電圧が負荷により大きく変動するものがありますのでご注意ください。スイッチング電 源を内蔵した AC アダプタまたは安定化電源のご使用をお薦めします。

④ターゲットシステム

お客様のアプリケーションシステムです。 本エミュレータはターゲットシステムがない状態でも使用することができます。

⑤ターゲットシステム用電源

ターゲットシステム用の電源です。本エミュレータにはターゲットシステムへの電源供給機能はありませんので、ター ゲットシステムへはエミュレータとは別に電源を供給してください。

#### ⑥ホストマシン

エミュレータを制御するパーソナルコンピュータです。

#### (2)エミュレータ各部の名称

図 2.2 にエミュレータ各部の名称を示します。

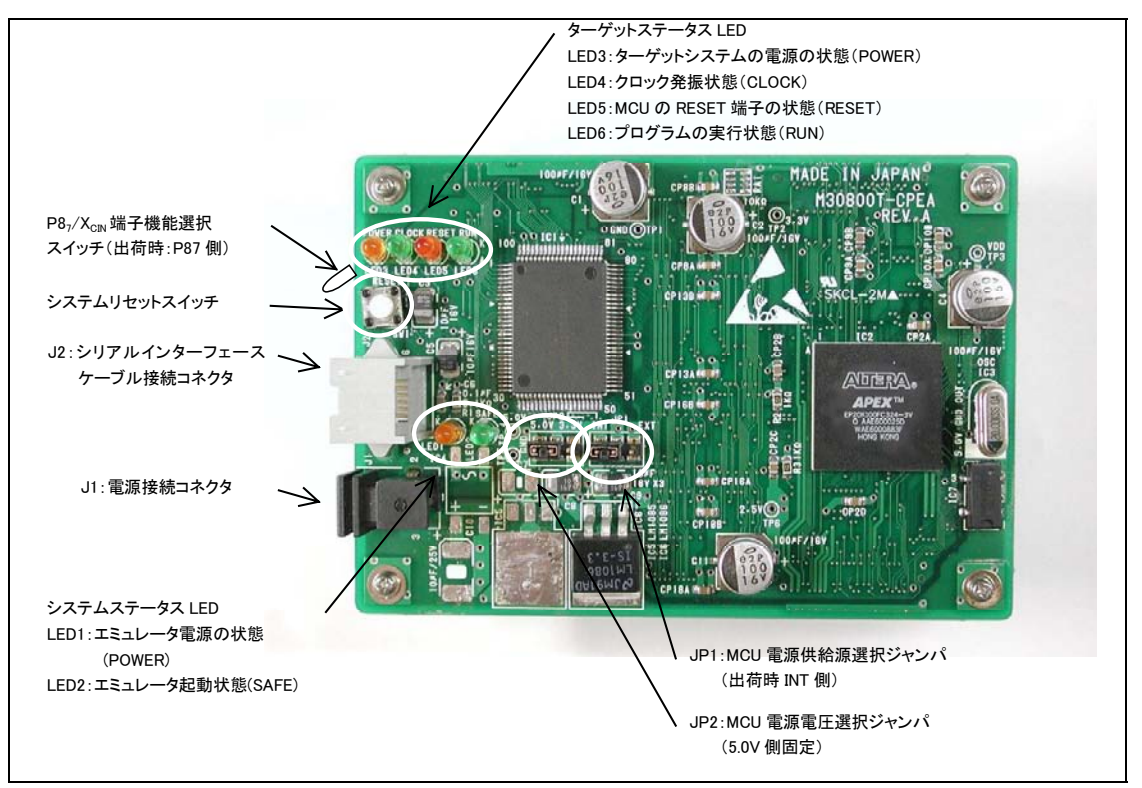

図 2.2 エミュレータ各部の名称(M30800T-CPE 上面)

#### ①システムステータス LED

 システムステータス LED は、エミュレータ本体の電源状態を表示するものです。表 2.1にシステムステータスLED の表示内容を示します。

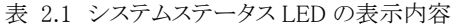

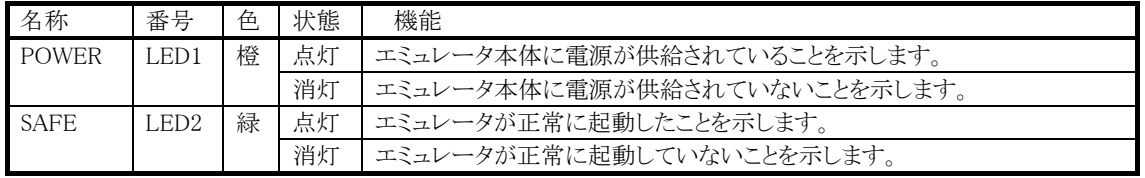

②ターゲットステータス LED

 ターゲットステータス LED は、ターゲット MCU の電源・動作状態などを表示するものです。表 2.2にターゲットステ ータス LED の表示内容を示します。

表 2.2 ターゲットステータス LED の表示内容

| 名称           | 番号                                          | 色 | 状態 | 機能                              |  |
|--------------|---------------------------------------------|---|----|---------------------------------|--|
| <b>POWER</b> | LED <sub>2</sub>                            | 榙 | 点灯 | ターゲットMCUに電源が供給されていることを示します。     |  |
|              |                                             |   | 消灯 | ターゲットMCUに電源が供給されていないことを示します。    |  |
| <b>CLOCK</b> | 点灯<br>緑<br>LED <sub>3</sub>                 |   |    | ターゲットMCUからBCLKが出力されていることを示します。  |  |
|              |                                             |   | 消灯 | ターゲットMCUからBCLKが出力されていないことを示します。 |  |
| <b>RESET</b> | LED4                                        | 赤 | 点灯 | ターゲットMCUがリセット中であることを示します。       |  |
|              |                                             |   | 消灯 | ターゲットMCUがリセット解除の状態であることを示します。   |  |
| <b>RUN</b>   | ユーザープログラムが実行中であることを示します。<br>点灯<br>緑<br>LED5 |   |    |                                 |  |
|              |                                             |   | 消灯 | ユーザープログラムが停止していることを示します。        |  |

②システムリセットスイッチ

 システムリセットを押すことにより、エミュレータシステムを初期化することができます。表 2.3にエミュレータの各状 態におけるシステムリセットの機能を示します

#### 表 2.3 システムリセットスイッチの機能

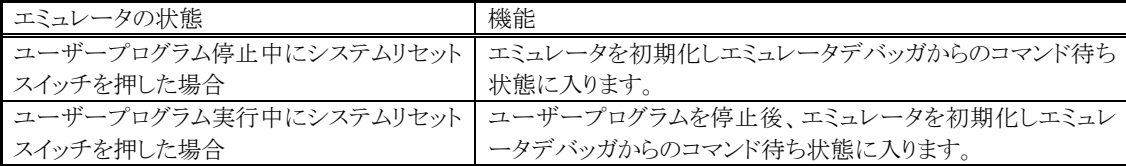

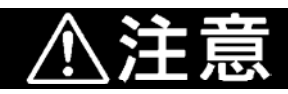

### システムリセットに関して:

- ●システムリセットスイッチを押した後に、エミュレータデバッガPD308Mを再起動してください。エミュレ ータデバッガの表示と実際の値(エミュレータ内部の値)が一致しなくなる場合があります。
- ●エミュレータデバッガを再起動しても正常に動作しない場合は、一旦エミュレータの電源を切り、再度 電源を投入してください。

### 2.2 エミュレータ起動までの流れ

エミュレータ起動までの流れを図 2.3に示します。詳細については、本ページ以降の各節を参照してください。また、正常 に起動しない場合は、39ページの「第5章 トラブルシューティング」を参照してください。

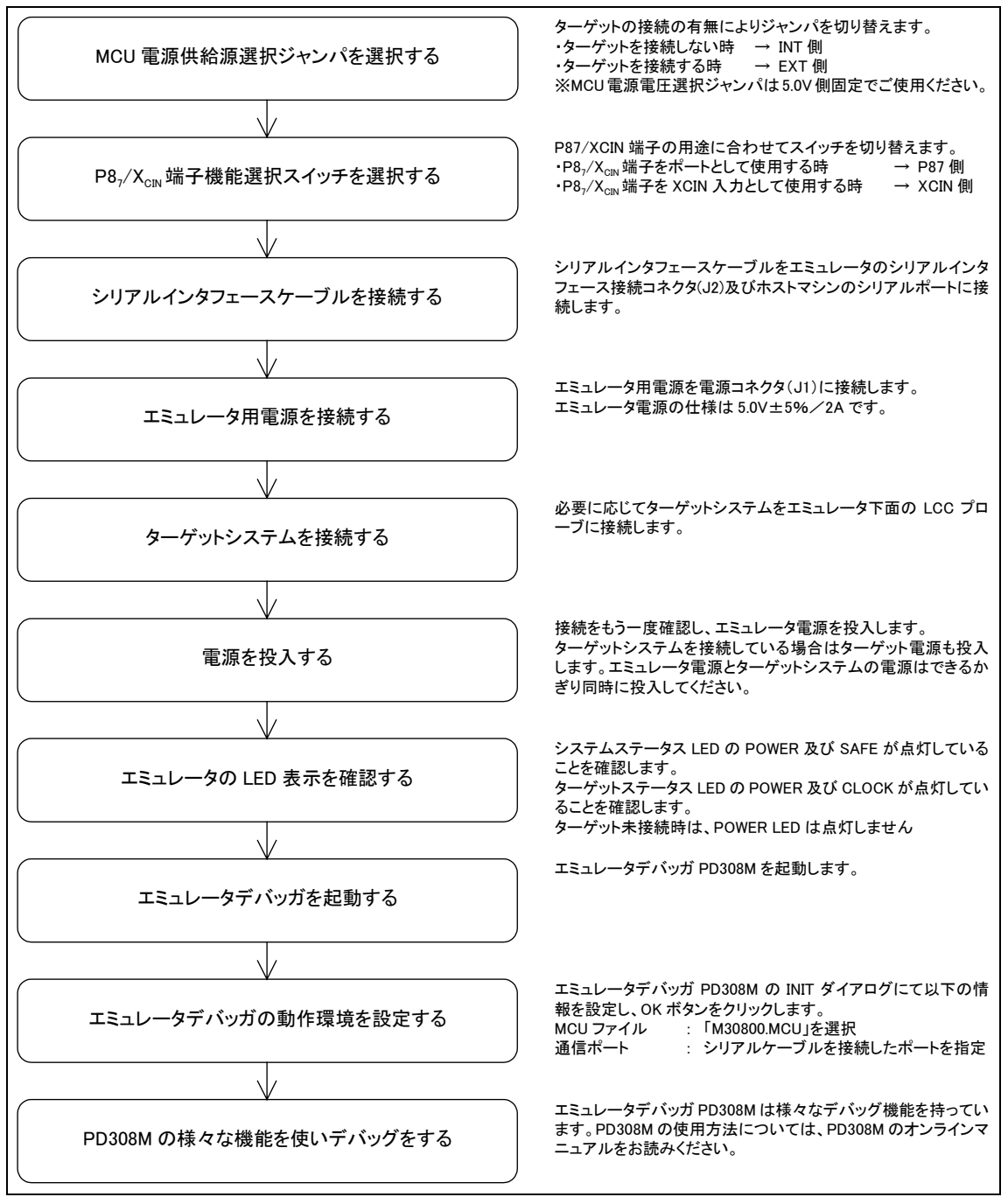

図 2.3 エミュレータ起動までの流れ

### 2.3 エミュレータの初期設定

エミュレータの「MCU電源供給源選択ジャンパ」、「MCU電源電圧選択ジャンパ」および「P8<sub>7</sub>/X<sub>CIN</sub>端子機能選択スイッチ」 を使用条件に合わせて設定してください。

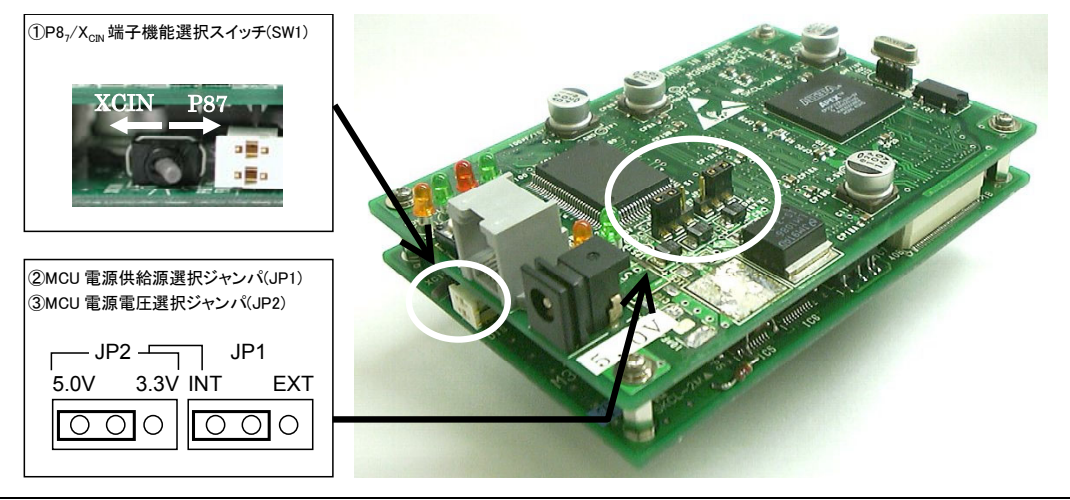

図 2.4 エミュレータの初期設定

#### (1)MCU 電源供給源選択ジャンパと MCU 電源電圧選択ジャンパ

MCU への電源供給を選択するジャンパです。表 2.4に示すように、ターゲットシステムの接続状態に合わせて、ジャ ンパを設定してください。表 2.4の組み合わせ以外でのご使用はできません。

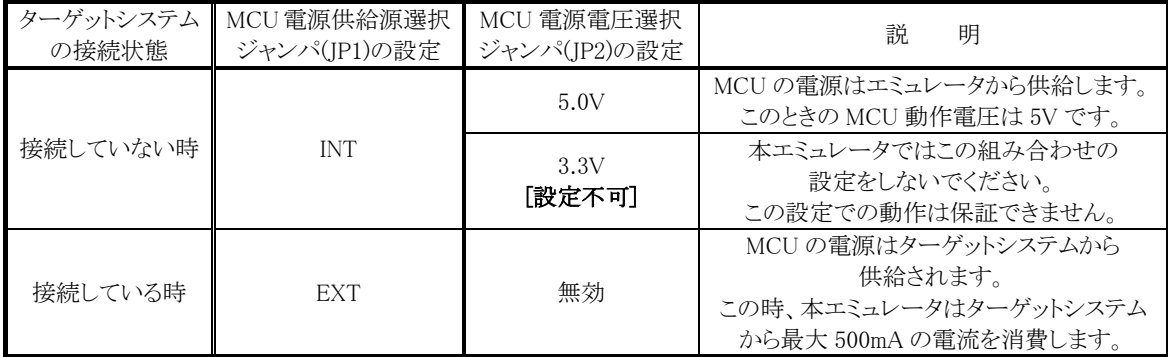

表 2.4 MCU 電源供給源選択ジャンパと MCU 電源電圧選択ジャンパの設定

### (2)P8<sub>7</sub>/X<sub>CIN</sub>端子機能選択スイッチ

P8<sub>7</sub>/Xcm端子の機能を選択するスイッチです。P8<sub>7</sub>/Xcm端子の用途に合わせて、表 2.5のようにスイッチを設定してく ださい。

#### 表 2.5  $\text{P8}_7/\text{X}_\text{CN}$ 端子機能選択スイッチの設定

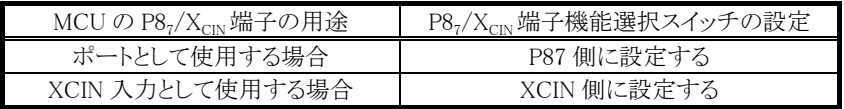

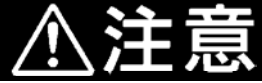

### スイッチおよびジャンパの設定に関して:

●スイッチおよびジャンパ設定の変更や、ケーブルの接続等は、必ず電源を切った状態で行ってくださ い。

## 2.4 エミュレータシステムの接続

エミュレータシステムの接続方法を以下に示します。

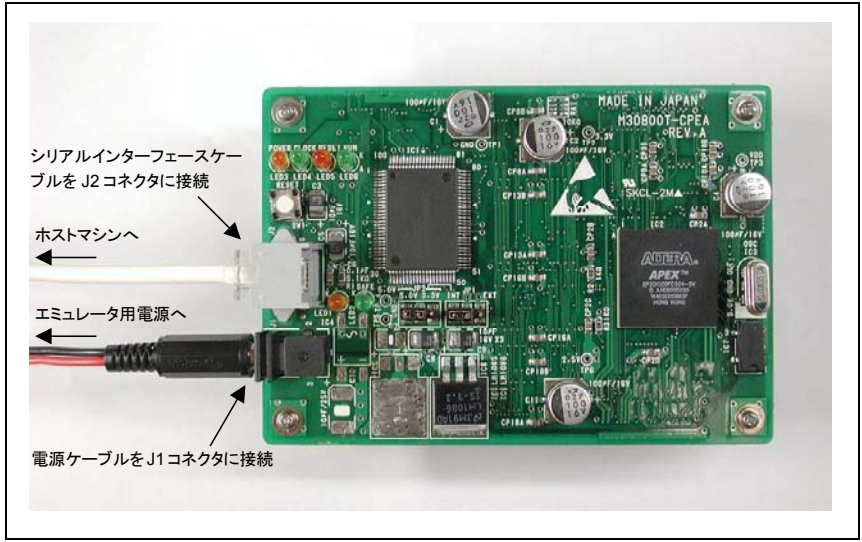

図 2.5 エミュレータシステムの接続

#### (1)シリアルインタフェースケーブルの接続

本製品に付属しているシリアルインタフェースケーブルをエミュレータのシリアルインタフェース接続コネクタ(J2)およ びホストマシンのシリアルポートに接続します。(図 2.5参照)

#### (2)エミュレータ用電源の接続

エミュレータ用電源を電源コネクタ(J1)に接続します。エミュレータ用電源の仕様を表 2.6に示します。

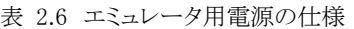

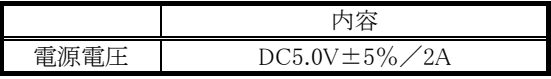

電源コネクタ(J1)の仕様を図 2.6に、適合プラグの仕様を図 2.7に示します。

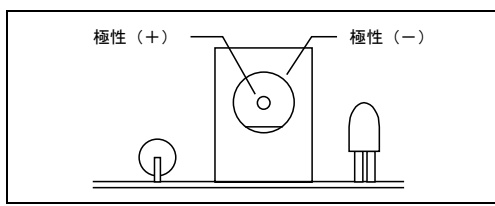

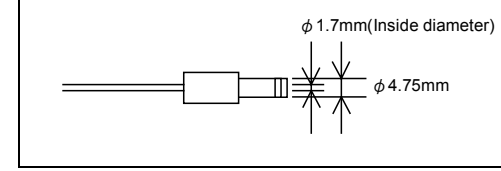

図 2.6 電源コネクタ仕様 図 2.7 適合プラグ仕様

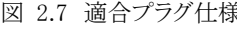

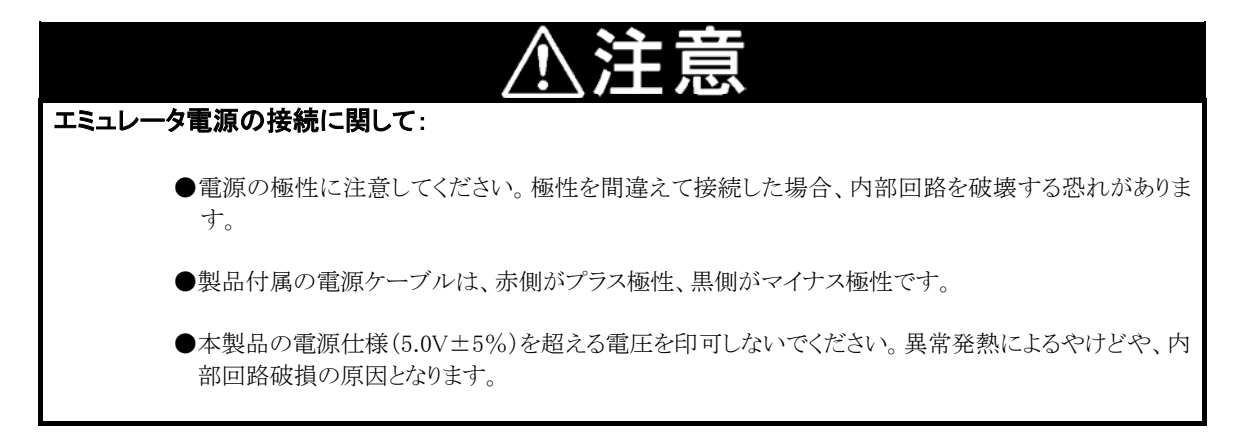

## 2.5 ターゲットシステムの接続(必要に応じて)

エミュレータ下面のLCCプローブ(M30800T-PTC)をターゲットシステム上のLCCソケット(別売)またはピッチ変換基板(別 売)に接続してください。

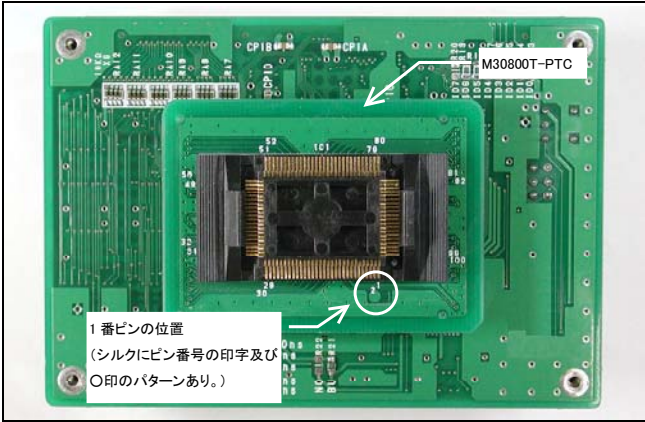

図 2.8 エミュレータ下面の LCC プローブ

ご使用になるMCUのパッケージによっては図 2.9に示すピッチ変換基板(別売)が必要です。1番ピンの位置をお確かめの 上、接続してください。

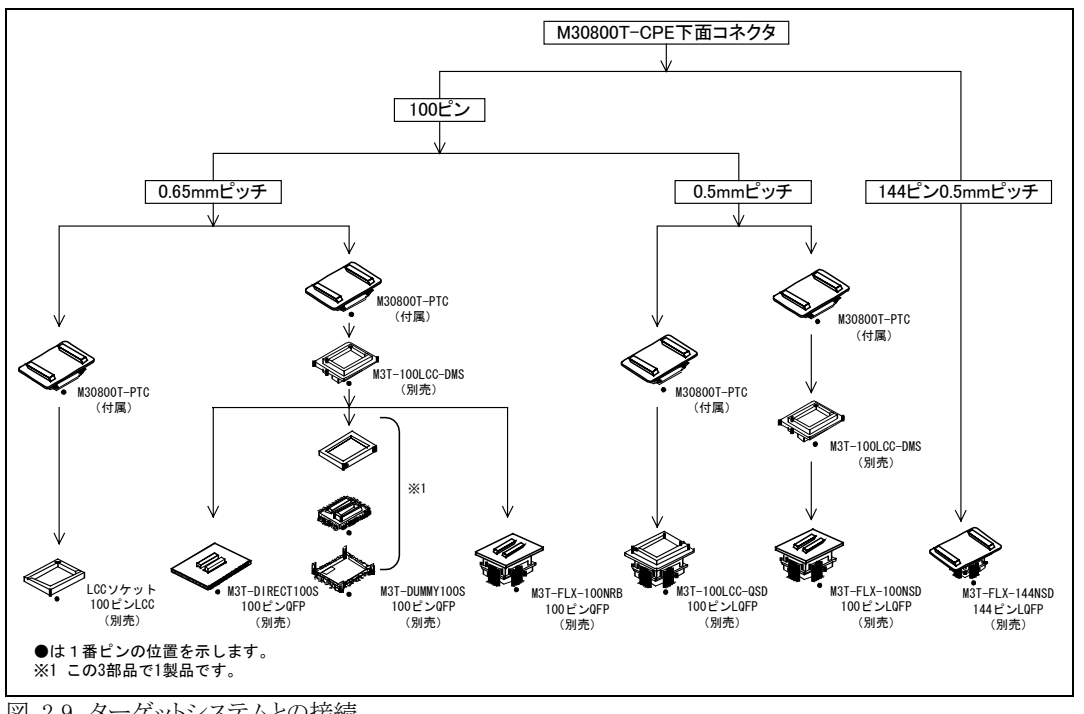

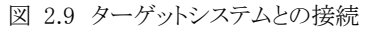

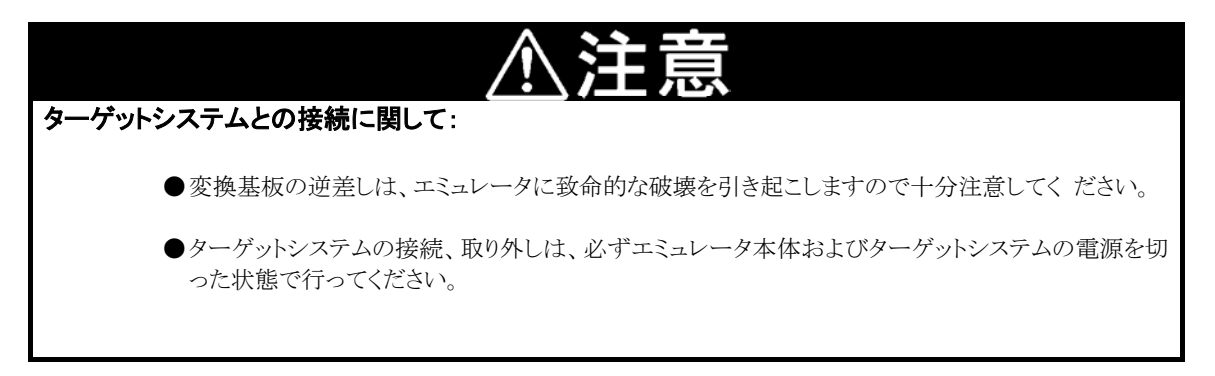

## 2.6 電源の投入

#### (1)接続内容の確認

ホストマシン、エミュレータ本体の接続をもう一度ご確認ください。

#### (2)電源の投入

ターゲットシステム、エミュレータ本体の電源を投入してください。電源の投入、遮断は可能な限り同時に行ってくだ さい。

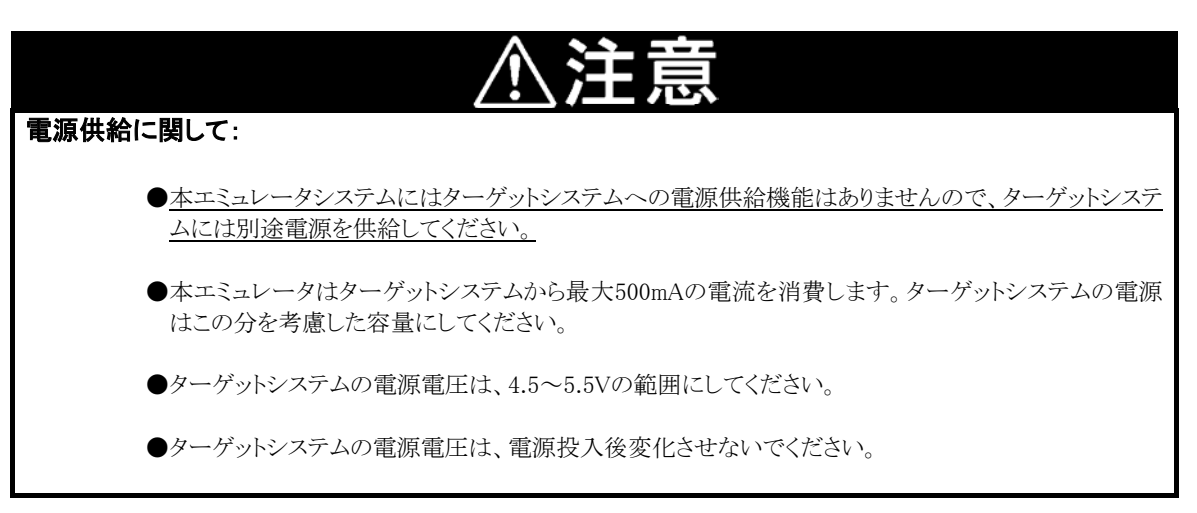

#### (3)正常起動時の LED 表示について

エミュレータ起動後、本製品が動作可能な状態になっているかどうかを、エミュレータ本体のステータス LED により確 認してください。

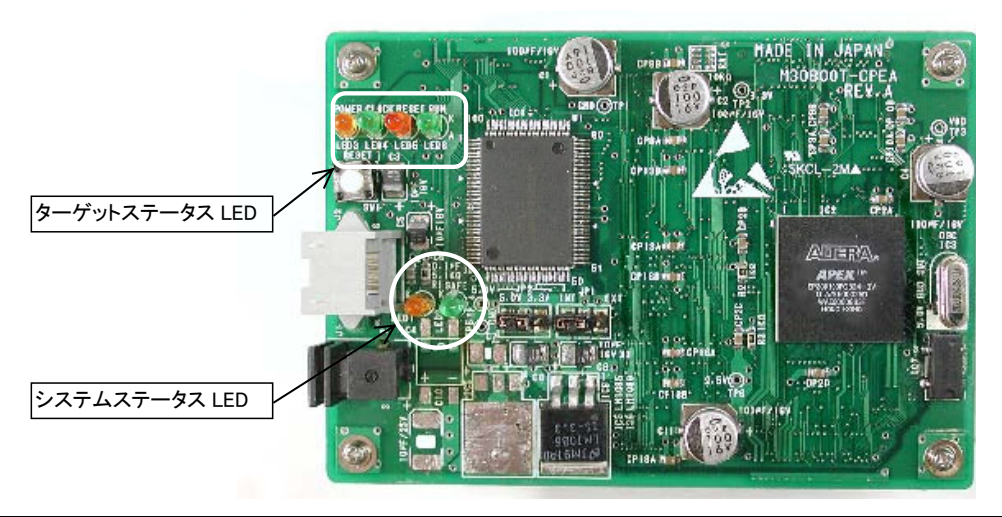

図 2.10 システムステータスLEDとターゲットステータスLEDの位置

①システムステータス LED

 電源投入直後にシステムステータス LED の POWER(LED1,橙色)が点灯することを確認してください。点灯しない 場合は、エミュレータ用電源をただちに遮断し、エミュレータ電源の接続が正しいかを確認してください。

次に、電源投入後、約 5 秒以内(エミュレータ内蔵クロック 20MHz 搭載時)にシステムステータス LED の SAFE (LED2,緑色)が点灯することを確認します。

 SAFE LED が点灯しない場合は、ターゲットステータス LED にエラーの原因が表示されますので、40ページの「5.1 エミュレータ起動までのトラブルシューティング」を参照して問題を解決してください。

②ターゲットステータス LED

 SAFE LED 点灯時には、ターゲットシステムの状態をターゲットステータス LED に表示します。ターゲットシステム未 接続時のターゲットステータス LED の正常表示を図 2.11に、接続時の正常表示を図 2.12に示します。

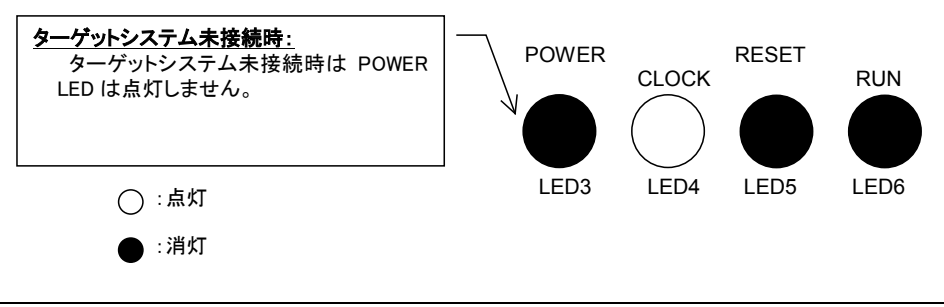

図 2.11 正常時のターゲットステータス LED の表示状態(ターゲットシステム未接続時)

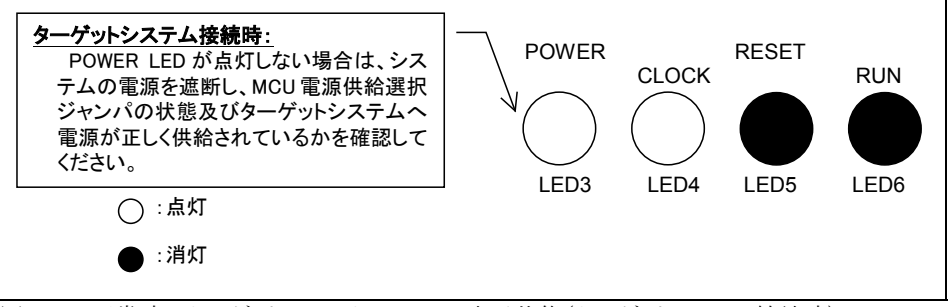

図 2.12 正常時のターゲットステータス LED の表示状態(ターゲットシステム接続時)

## 2.7 エミュレータデバッガ PD308M の起動

エミュレータが正常に起動したことを確認してから、エミュレータデバッガPD308Mを起動します。

PD308Mを起動するには、以下の操作を行ってください。

Windowsのスタートボタンをクリックし、 プログラム(P)→[RENESAS‐TOOL]→[PD308M V.1.10 Release 1 \* ]→[PD308M] を選択してください。(\* エミュレータデバッガのバージョンにより異なります。) ana≯-k

## 2.8 エミュレータデバッガ PD308M の動作環境の設定

PD308Mを起動すると、Initダイアログがオープンしますので、図 2.13のように設定を行ってください。Initダイアログの詳細 はPD308Mのユーザーズマニュアルを参照してください。

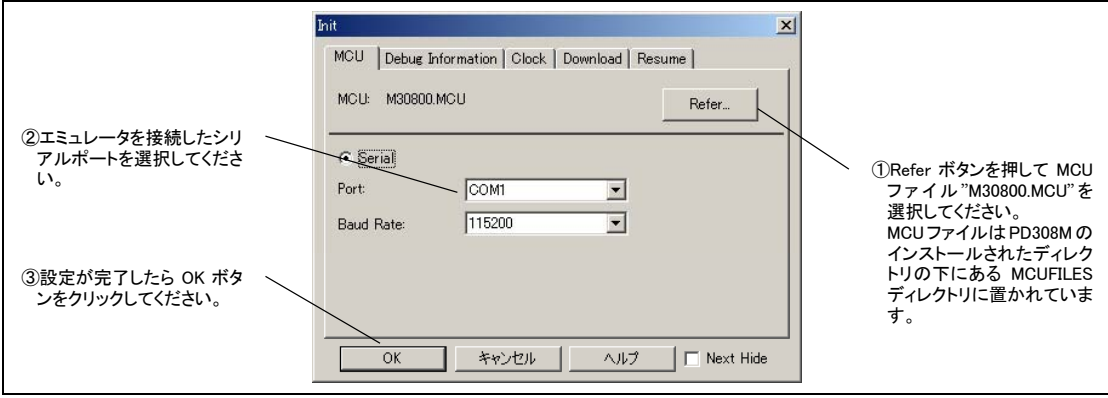

図 2.13 Init ダイアログの設定

## 2.9 エミュレータデバッガ PD308M の正常起動

PD308Mが正常起動すると、図 2.14のような画面になります。

エラーが発生し起動できなかった場合は、40ページの「5.1 エミュレータ起動までのトラブルシューティング」を参照してくだ さい。

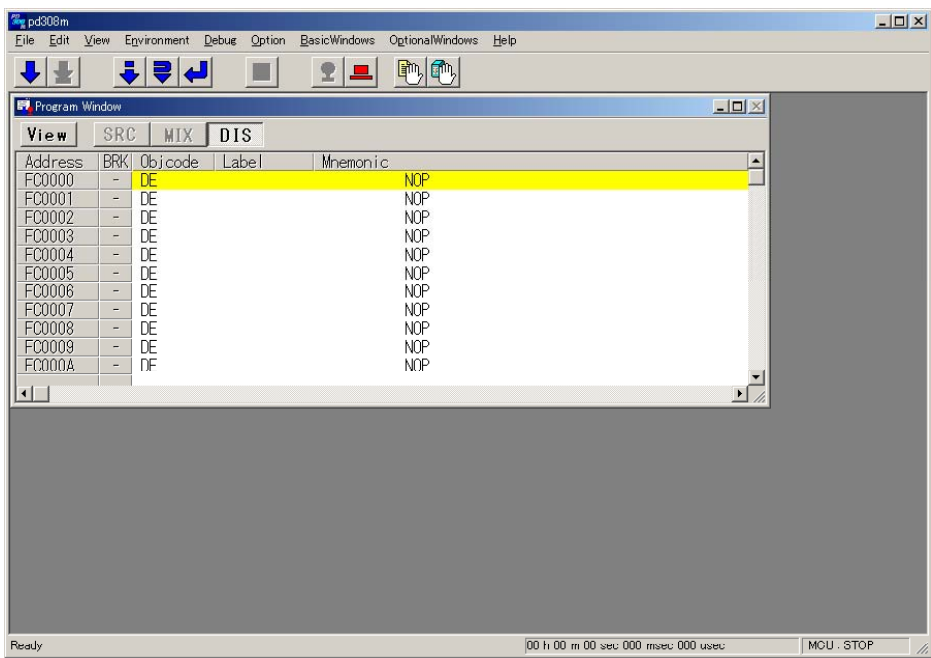

図 2.14 正常起動時の PD308M の画面

## 第3章 設定の変 更

この章では、本製品の設定の変更方法について説明しています。

- 3.1 ターゲットシステムを接続しないで使用するには 30ページ
- 3.2 ターゲットシステムを接続して使用するには 30ページ
- 3.3 P87/XCIN 端子をポートとして使用するには 30ページ
- 3.4 P87/XCIN 端子をサブクロック入力として使用するには 30ページ
- 3.5 MCU へ供給するクロックを選択するには 31ページ

## 第 3 章 設定の変更

## 3.1 ターゲットシステムを接続しないで使用するには

ターゲットシステムを接続しないで使用する場合のエミュレータの設定方法を以下に示します。

①「MCU 電源供給源選択ジャンパ」を INT 側に、「MCU 電源電圧選択ジャンパ」を 5.0V 側に設定する。 (22ページ参照)

 ターゲットシステムを接続しない状態で使用する場合には、「MCU 電源供給源選択ジャンパ」を INT 側、「MCU 電 源電圧選択ジャンパ」を 5.0V 側に設定してください。この時、ターゲット MCU はエミュレータから供給される 5.0V の 電源電圧で動作します。

## 3.2 ターゲットシステムを接続して使用するには

ターゲットシステムを接続して使用する場合のエミュレータの設定方法を以下に示します。

①「MCU 電源供給源選択ジャンパ」を EXT 側に設定する。(22ページ参照) ターゲットシステムを接続して使用する場合には、「MCU電源供給源選択ジャンパ」をEXT側に設定してください。 このとき、「MCU 電源電圧選択ジャンパ」の設定は無効です。

②ターゲットシステムを接続する。(24ページ参照) エミュレータ下面のLCCプローブをターゲットシステム上の LCC ソケット(別売)またはピッチ変換基板(別売)に接 続してください。

③ターゲットシステム用の電源を接続する。(25ページ参照) エミュレータ本体にはターゲットシステムへの電源供給機能はありませんので、エミュレータ本体とは別に電源を供 給してください。

## 3.3 P8<sub>7</sub>/X<sub>CIN</sub>端子をポートとして使用するには

P8<sub>7</sub>/X<sub>cN</sub>端子をポートとして使用する場合のエミュレータの設定方法を以下に示します。

①「P87/XCIN端子機能選択スイッチ」を P87 側に設定する。(22ページ参照) P8<sub>7</sub>/X<sub>CIN</sub> 端子をポートとして使用する場合には、エミュレータ本体の「P8<sub>7</sub>/X<sub>CIN</sub> 端子機能選択スイッチ」を P87 側に 設定してください。

## 3.4 P8<sub>7</sub>/X<sub>clN</sub>端子をサブクロック入力として使用するには

P8<sub>7</sub>/X<sub>CN</sub>端子をサブクロック入力として使用する場合のエミュレータの設定方法を以下に示します。

①「P87/XCIN端子機能選択スイッチ」を XCIN 側に設定する。(22ページ参照)

P8<sub>7</sub>/X<sub>CIN</sub> 端子をポートとして使用する場合には、エミュレータ本体の「P8<sub>7</sub>/X<sub>CIN</sub> 端子機能選択スイッチ」を <u>XCIN 側</u> に設定してください。

## 3.5 MCU へ供給するクロックを選択するには

本製品では、MCUへのクロック供給源として、エミュレータ内の発振回路を使用する場合と、ターゲットシステム上の発振回 路を使用する場合の、2通りの方法が選択できます。それぞれのクロック源のデフォルト設定を表 3.1に示します。

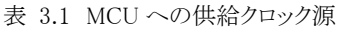

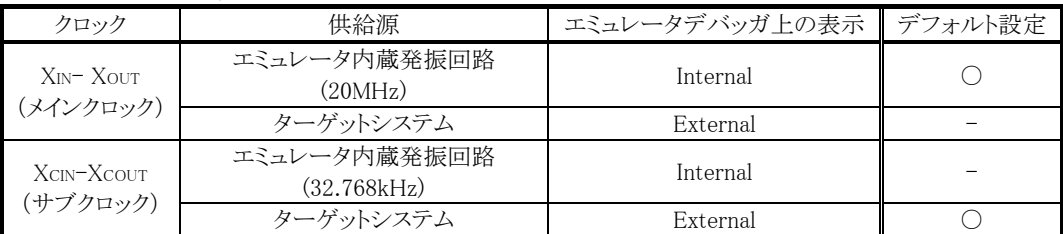

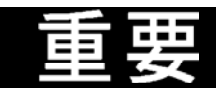

#### クロック源の変更に関して:

● XcIN-Xcourを用いる場合エミュレータ本体の「P8<sub>7</sub>/X<sub>CIN</sub>端子機能選択スイッチ」をXCIN側に設定する 必要があります。設定方法については、22ページの「2.3(2)P8<sub>7</sub>/X<sub>CIN</sub>端子機能選択スイッチ」を参照く ださい。

#### (1)MCU へ供給するクロックを選択する方法

エミュレータデバッガ起動時の Init ダイアログの Clock タブまたは Script Window 上での CLK コマンド入力にて変更 します。詳細についてはエミュレータデバッガ PD308M のユーザーズマニュアルを参照してください。

①Initダイアログでの選択方法

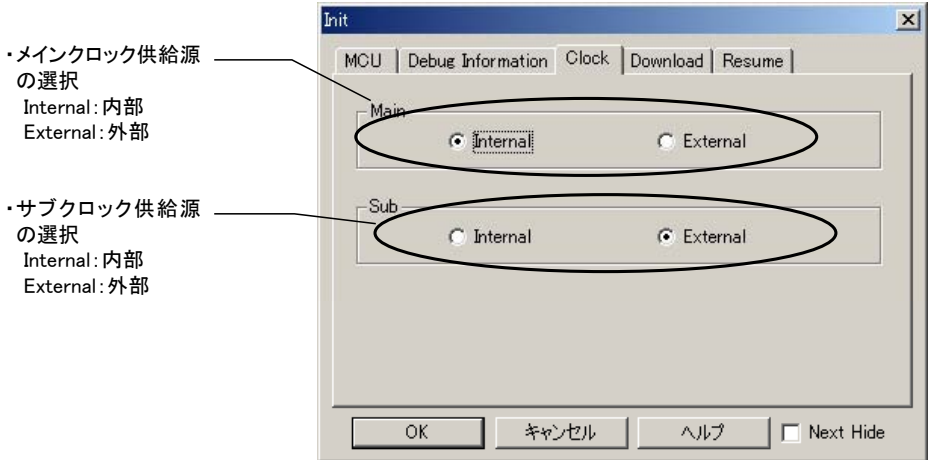

②CLK コマンドでの選択方法

Script Window での CLK コマンドの入力例を以下に示します。

- 例1) XIN- XOUT(メインクロック)を内部(INT)、XCIN-XCOUT(サブクロック)を外部(EXT)から供給する場合 CLK INT, EXT
- 例2) XIN- XOUT(メインクロック)を外部(EXT)、XCIN-XCOUT(サブクロック)を内部(INT)から供給する場合 CLK EXT, INT

### (2)ターゲットシステム上発振回路を使用する場合の注意

本製品をターゲットシステム上発振回路で動作させる場合は、図 3.1に示すように、ターゲットシステム上に発振回路 を構成し、エバリュエーション MCU の動作範囲内で、デューティ 50%の発振出力を XIN 端子に入力してください。また このとき XOUT 端子は開放としてください。サブクロック発振回路(XCIN,XCOUT)についても同じです。

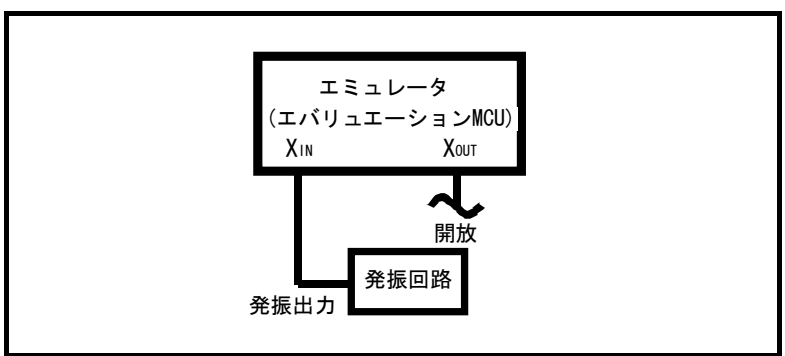

図 3.1 外部発振回路

図 3.2に示す、XIN 端子、XOUT 端子間に共振子を接続した発振回路では、エバリュエーション MCU とターゲットシス テムとの間にエミュレーション回路があるため、発振しませんのでご注意ください。サブクロック発振回路(XCIN,XCOUT)に ついても同じです。

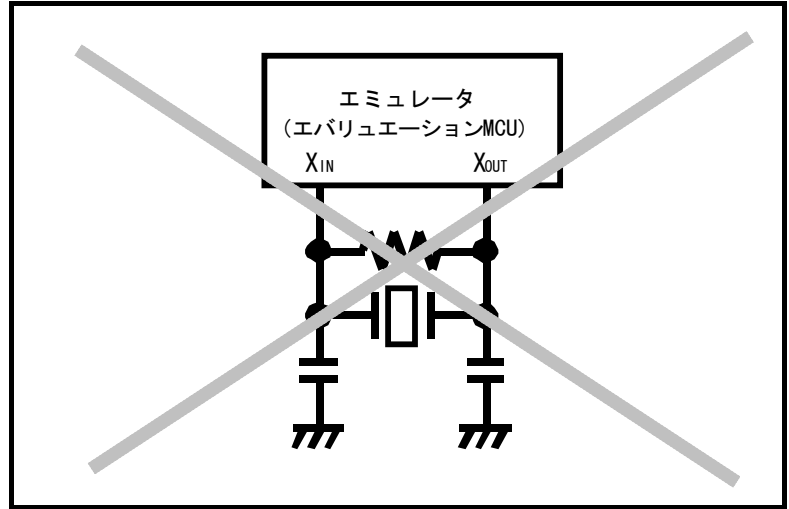

図 3.2 エミュレータでは発振しない回路(XCIN-XCOUT も同様)

### (3)エミュレータ内蔵クロックの交換について

エミュレータ出荷時にはメインクロック(XIN)発振回路用の発振器として、20MHz の水晶発振器が実装されています。 20MHz 以外の発振周波数で使用される場合には、市販の発振器と交換して使用することができます。

図 3.3にエミュレータ内蔵クロックの位置と回路仕様を示します。

表 3.2に推奨発振器を示します。

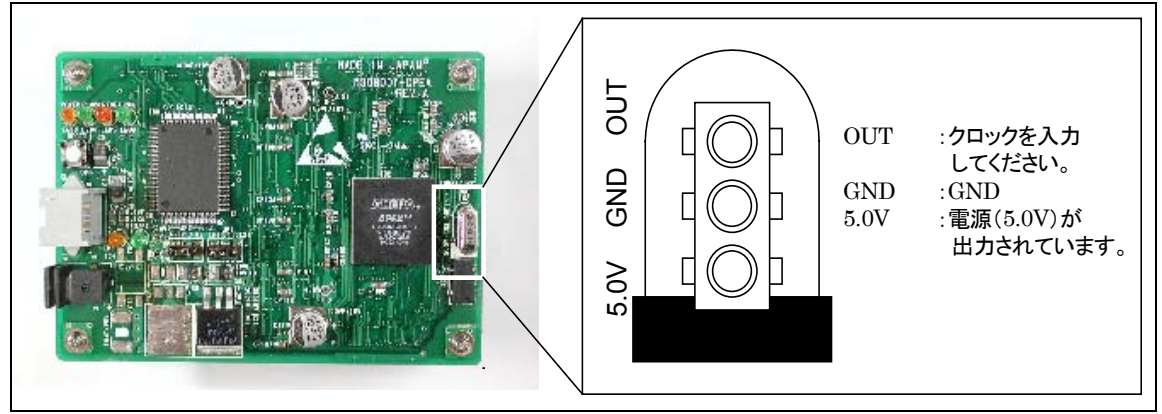

図 3.3 エミュレータ内蔵クロックの位置と回路仕様

表 3.2 推奨発振器

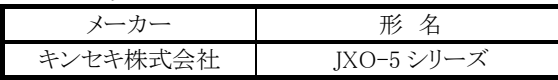

①発振器の取り外し

エミュレータに実装されている発振器を取り外します。発振器の位置は図 3.3を参照してください。

②発振器の接続

希望の発振周波数の発振器を取り付けます。このとき、方向に注意してください。

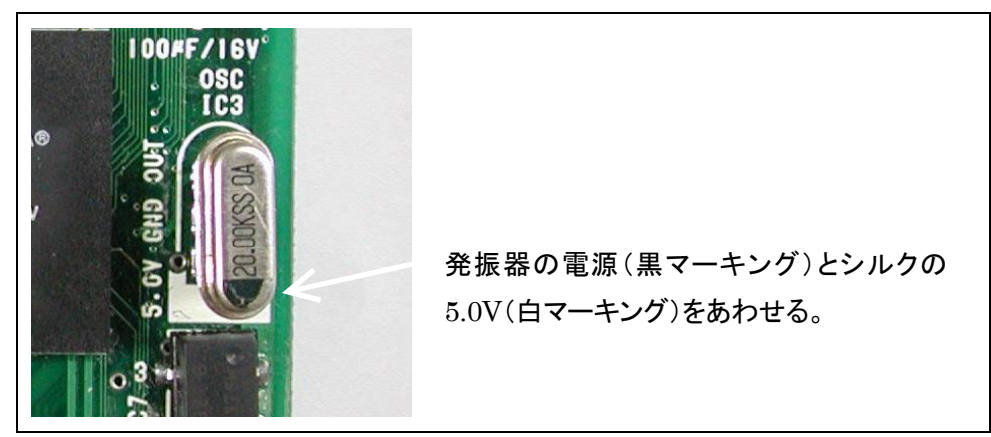

図 3.4 発振器の取り付け方向

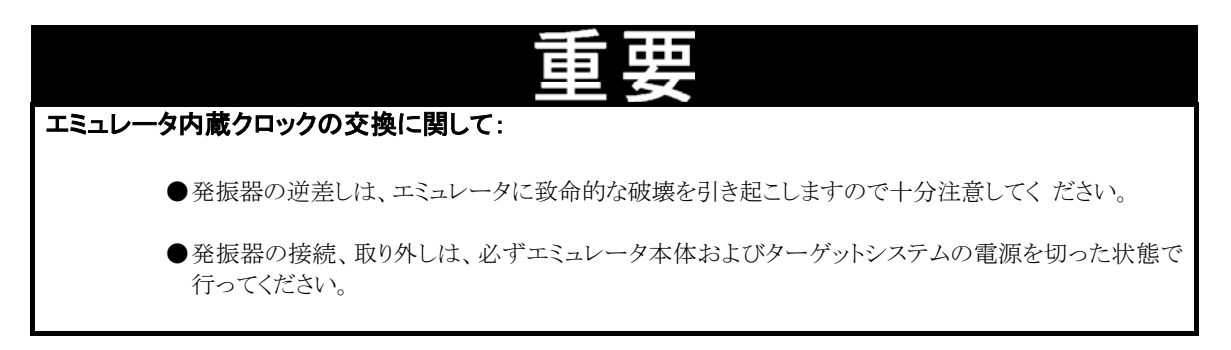

MEMO

## 第4章 仕様

この章では、本製品の製品仕様について説明しています。

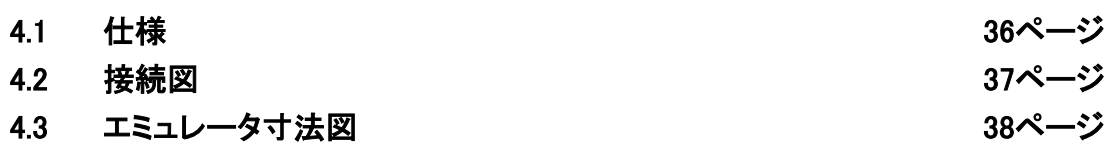

## 第 4 章 仕様

## 4.1 仕様

表 4.1に、M30800T-CPEの仕様を示します。

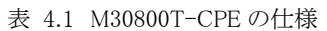

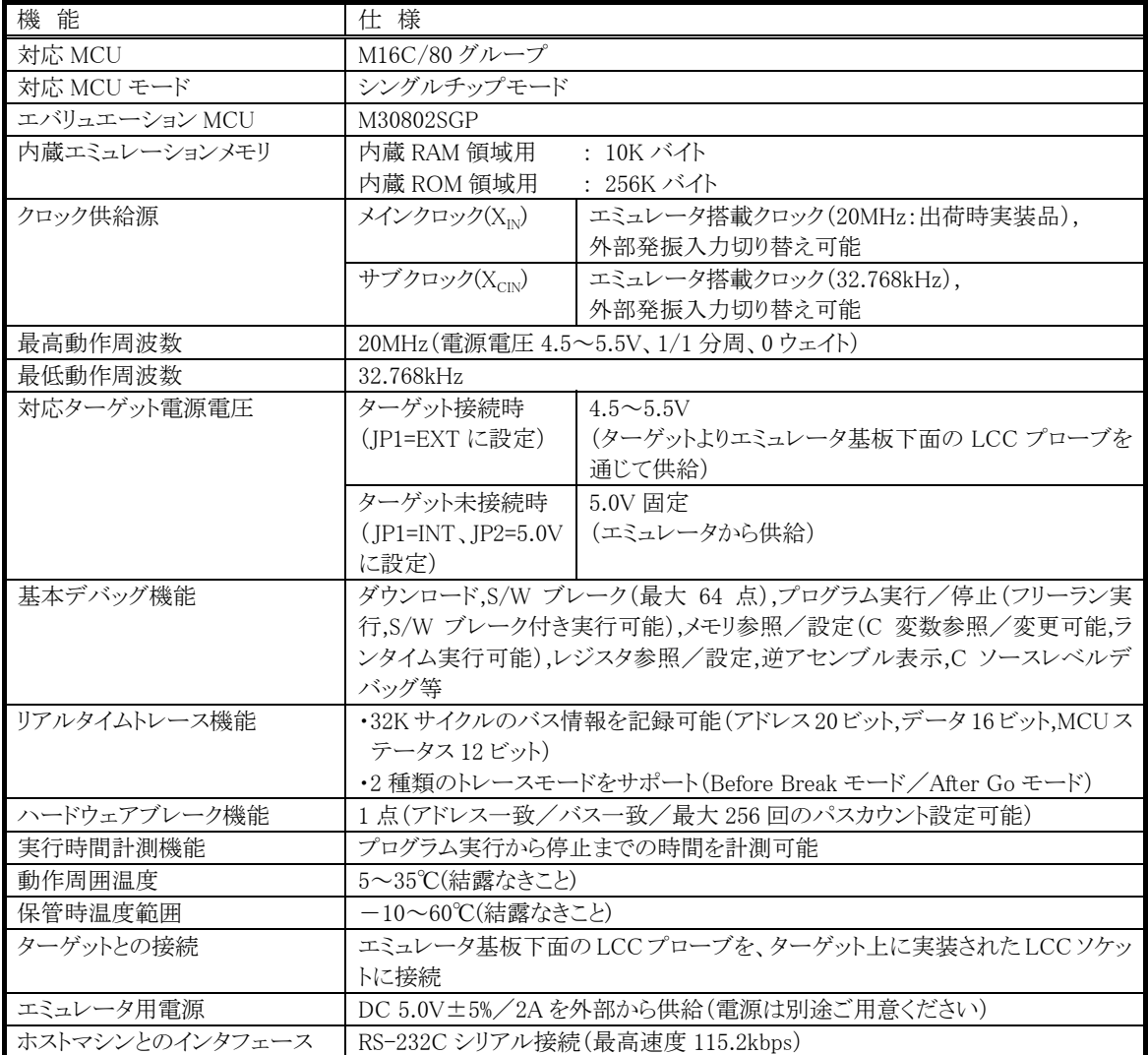

### 4.2 接続図

M30800T-CPEの接続図を、図 4.1に示します。本接続図は、ターゲットシステムに接続する回路を中心に記載しておりま す。エミュレータの制御系等直接ターゲットシステムに接続されない回路等は、省略しています。

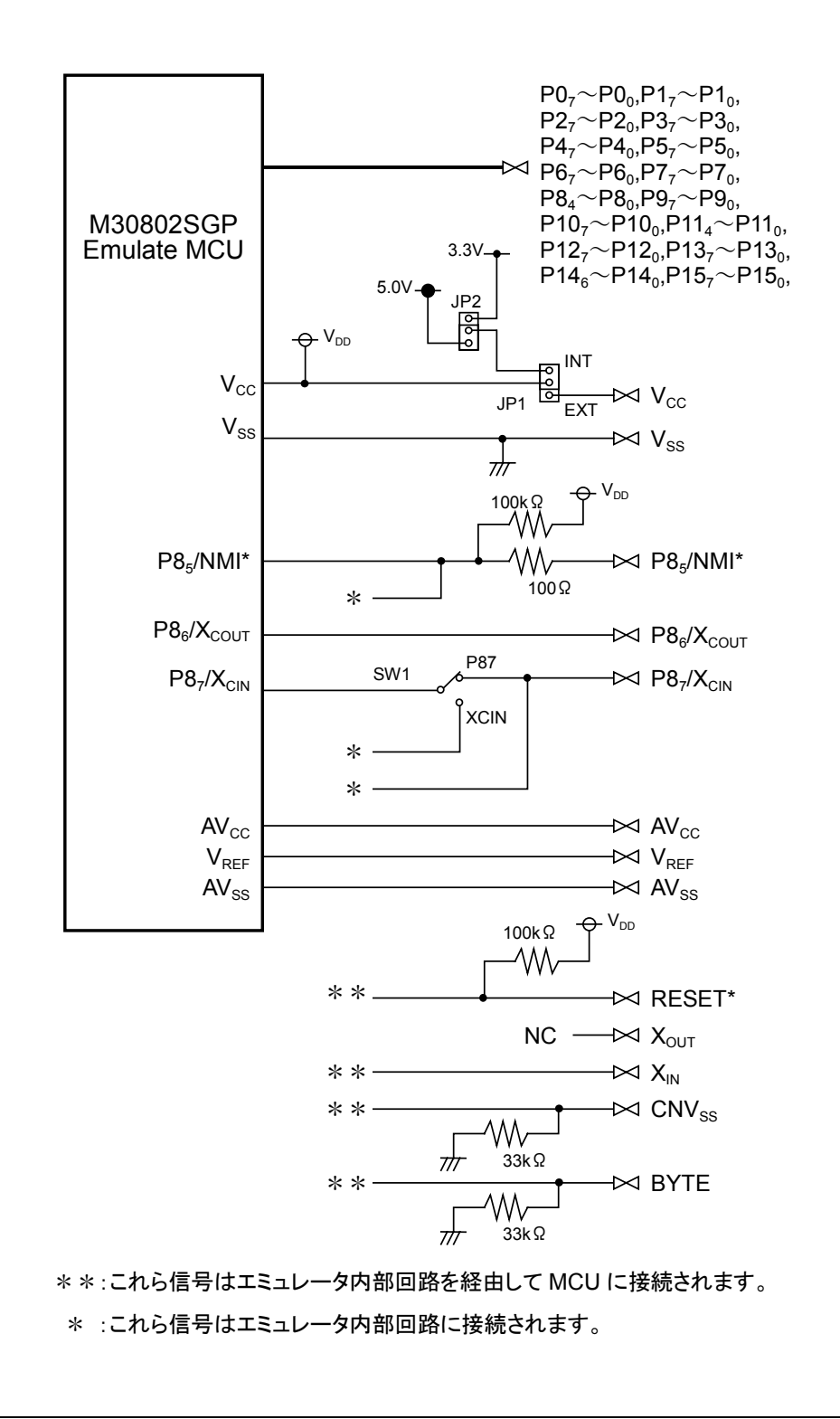

図 4.1 接続図(エミュレーション回路)

## 4.3 エミュレータ寸法図

図 4.2にエミュレータ寸法を示します。

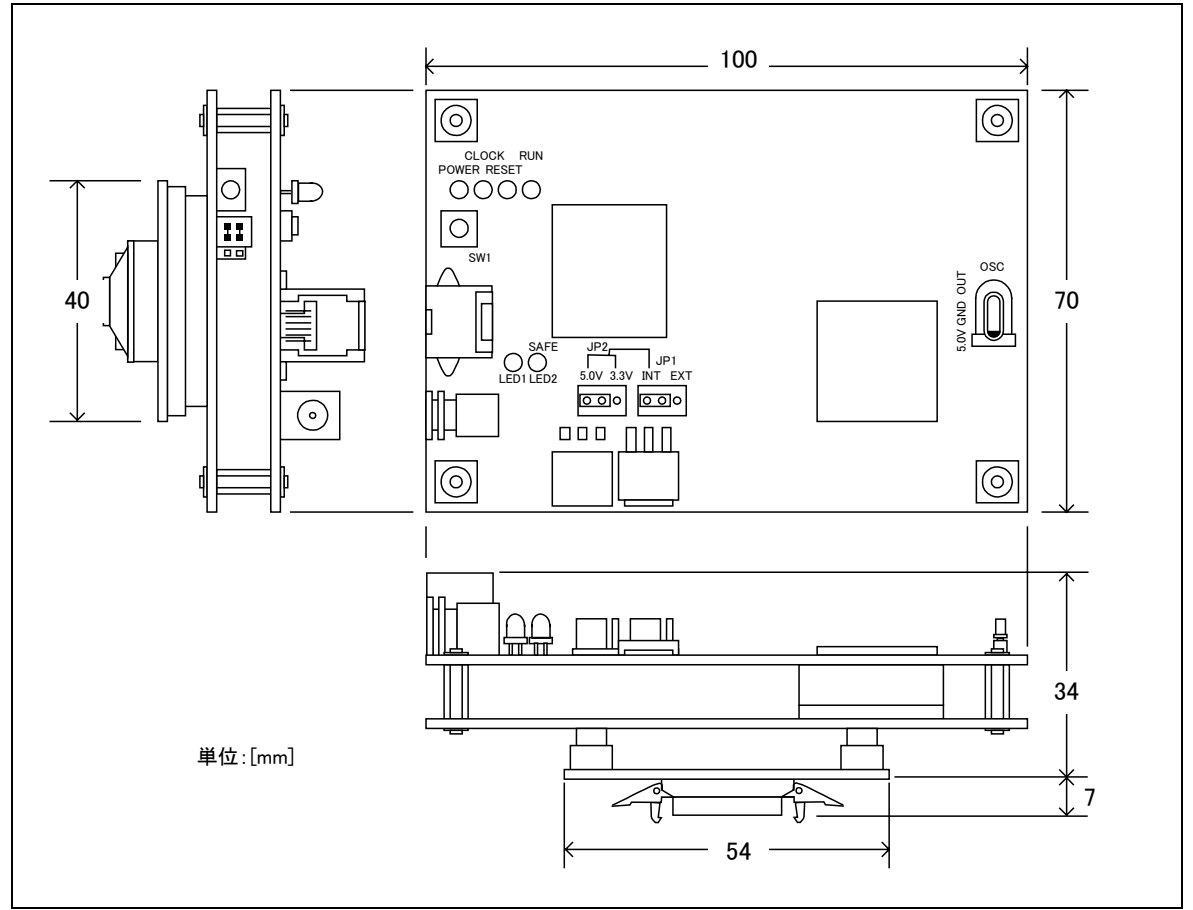

図 4.2 エミュレータ寸法図

## 第5章 トラブル シューティング

この章では、本製品が正常に動作しない場合の対処方法を説明しています。

- 5.1 エミュレータ起動までのトラブルシューティング 40ページ
- 5.2 PD308M 使用中のトラブルシューティング イング インパージ
- 5.3 エミュレータの動作がおかしいなと思ったら インファン 44ページ

## 第 5 章 トラブルシューティング

## 5.1 エミュレータ起動までのトラブルシューティング

エミュレータシステムの電源投入から、エミュレータデバッガが起動するまでに問題が発生した場合の、問題解決フローを 図 5.1に示します。

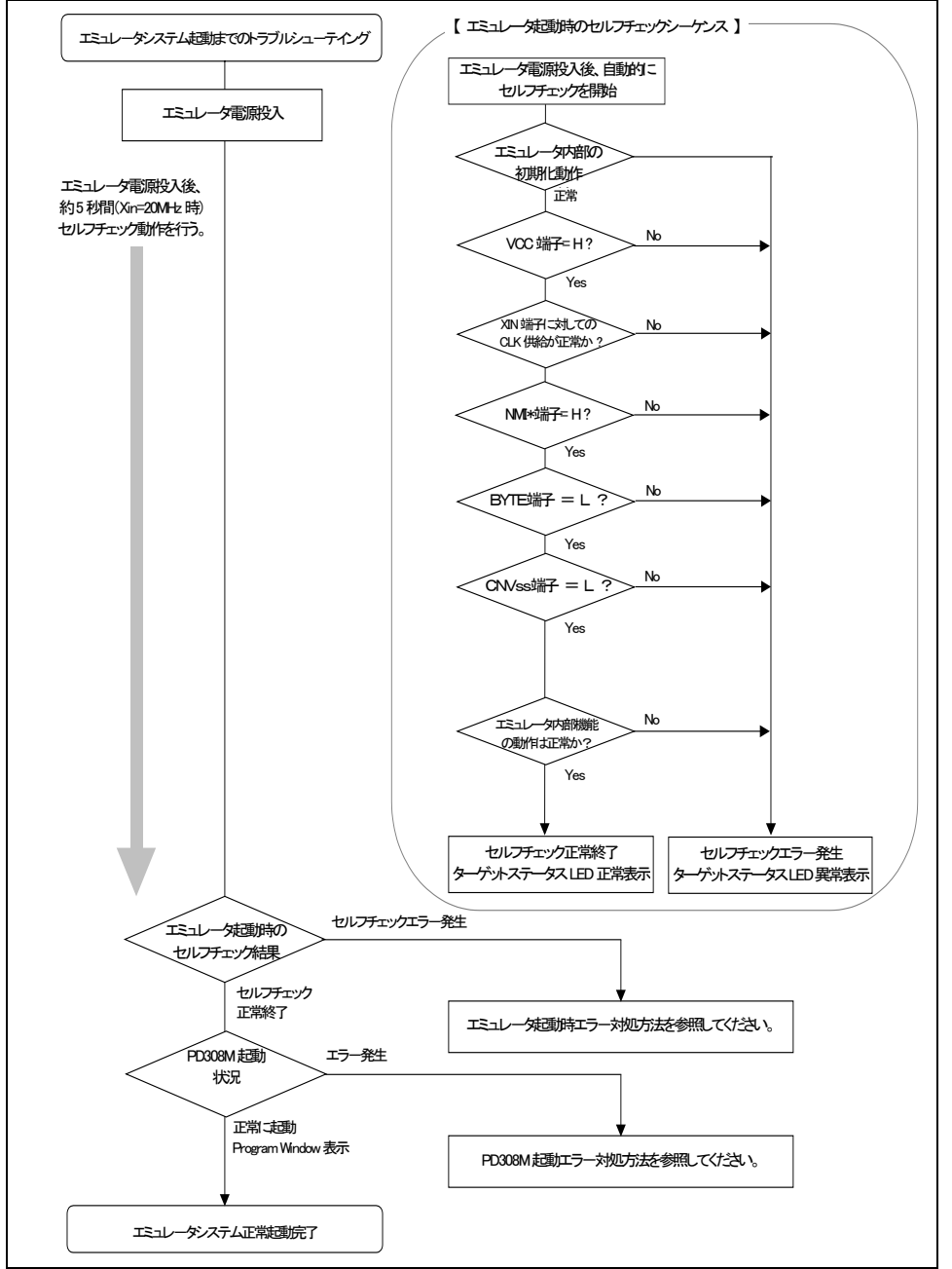

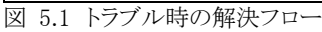

#### (1)エミュレータ起動時エラー対処方法

エミュレ-タ電源投入後、エミュレータのターゲットステータス LED が異常表示になった場合の対処方法を表 5.1お よび表 5.2に示します。

エラー発生時には、エミュレータおよびターゲットシステムの電源を切り、表 5.1および表 5.2の対処を行ってくださ い。対処後に、エミュレータおよびターゲットシステムの電源を再度投入してください。

| LED 表示<br>:消灯<br>( )- ∷点滅 | ターゲットシステム<br>との接続 | 症状および対処方法                                                                      |
|---------------------------|-------------------|--------------------------------------------------------------------------------|
|                           |                   | エミュレータシステムが正常に動作できません。                                                         |
|                           |                   | ⇒エミュレータへの電源供給をご確認ください。<br>⇒エミュレータが破損している可能性があります。弊社までご連絡くださ                    |
|                           |                   | $\mathcal{N}_{\circ}$                                                          |
| -Q-                       | 接続時               | ターゲットシステムの電源が未供給のためにエミュレータが正常に起動で<br>きません。                                     |
|                           |                   | ⇒ターゲットシステムの電源をご確認ください。                                                         |
|                           | 未接続時              | エミュレータが正常に起動できません。                                                             |
|                           |                   | ⇒MCU 電源供給源選択ジャンパ JP1 の設定が INT 側であることをご確<br>認ください。                              |
| POWER<br><b>CLOCK</b>     |                   | エミュレータ内蔵クロック(XIN用)が正常に発振していません。                                                |
|                           |                   | ⇒33ページの「3.5(3) 3.5(3)エミュレータ内蔵クロックの交換について」を<br>参照して、内蔵クロックが正しく装着されているか確認してください。 |
| POWER                     | 接続時               | NMI端子が"L"になっているため、エミュレータが正常に動作できません。                                           |
| $-()$                     |                   | ⇒NMI 端子が"H"レベルであることを確認してください。                                                  |
|                           | 未接続               | エミュレータシステムが正常に動作できません。                                                         |
|                           |                   | ⇒エミュレータが破損している可能性があります。弊社までご連絡くださ<br>$V_{0}$                                   |
| POWER<br>CLOCK            | 接続時               | BYTE 端子が"H"になっているためにエミュレータが正常に起動できませ                                           |
|                           |                   | $\mathcal{L}_{\circ}$                                                          |
|                           |                   | ⇒本製品はシングルモード専用エミュレータです。BYTE 端子が"L"レベ                                           |
|                           |                   | ルであることを確認してください。                                                               |
|                           | 未接続時              | エミュレータシステムが正常に動作できません。                                                         |
|                           |                   | ⇒エミュレータが破損している可能性があります。弊社までご連絡くださ                                              |
| CLOCK                     | 接続時               | CNVss 端子が"H"になっているためにエミュレータが正常に起動できませ                                          |
| $-(-)$                    |                   | $\mathcal{L}_{\circ}$                                                          |
|                           |                   | ⇒本製品はシングルチップモード専用エミュレータです。CNVss 端子                                             |
|                           |                   | が"L"レベルであることを確認してください。                                                         |
|                           | 未接続時              | エミュレータシステムが正常に動作できません。                                                         |
|                           |                   | ⇒エミュレータが故障している可能性があります。弊社までご連絡くださ                                              |
|                           |                   | $V_{o}$                                                                        |

表 5.1 エミュレータ起動時のエラー表示および対処方法(1/2)

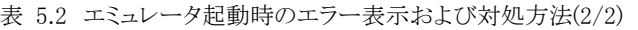

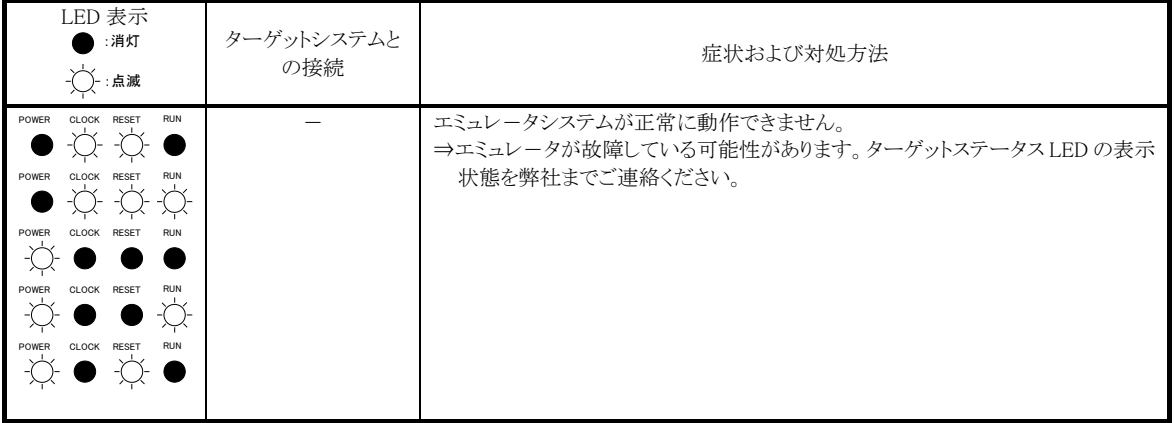

#### (2)PD308M 起動時エラー対処方法

PD308M 起動時に表示されるエラーメッセージとその対処方法を表 5.3に示します。

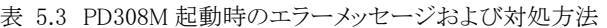

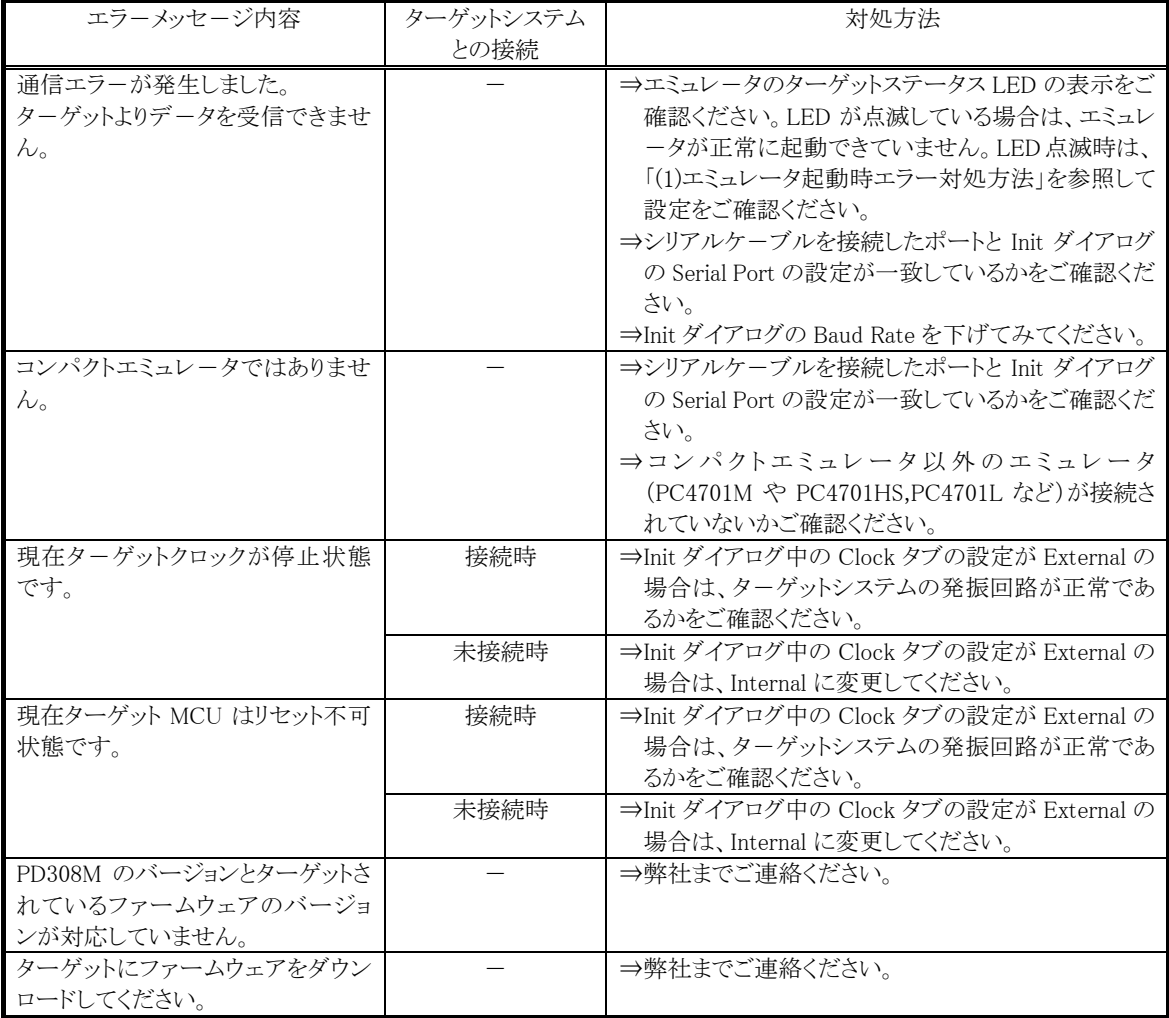

## 5.2 PD308M 使用中のトラブルシューティング

起動は正常に行えたが、使用中に PD308M からエラーメッセージが発生した場合は、表 5.4を参照して対処を行っ てください。

| エラーメッセージ内容                                          | ターゲットシステム | 対処方法                                                                                                    |
|-----------------------------------------------------|-----------|----------------------------------------------------------------------------------------------------|
|                                                     | との接続      |                                                                                                    |
| 現在ターゲットクロックが停止状態<br>です。                             | 接続時       | ⇒クロックを外部から供給する設定にしている場合<br>は、ターゲットシステムの発振回路が正常であるか<br>をご確認ください。また、サブクロックを使用される<br>場合は、30ページ「3.4 P87/XCIN 端子をサブクロッ<br>ク入力として使用するには」を参照してください。                                                                                 |
|                                                     | 未接続時      | ⇒クロックを外部から供給する設定にしている場合<br>は、エミュレータ内部から供給するように設定を変更<br>してください。また、サブクロックを使用される場合<br>は、30ページ「3.4 P87/XCIN 端子をサブクロック入<br>力として使用するには」を参照してください。                                                                                  |
| 現在ターゲット MCU はリセット不可<br>状態です。                        | 接続時       | ⇒クロックを外部から供給する設定にしている場合<br>は、ターゲットシステムの発振回路が正常であるか<br>をご確認ください。また、サブクロックを使用される<br>場合は、30ページ「3.4 P87/XCIN 端子をサブクロッ<br>ク入力として使用するには」を参照してください。                                                                                 |
|                                                     | 未接続時      | ⇒クロックを外部から供給する設定にしている場合<br>は、エミュレータ内部から供給するように設定を変更<br>してください。また、サブクロックを使用される場合<br>は、30ページ「3.4 P87/XCIN 端子をサブクロック入<br>力として使用するには」を参照してください。                                                                                  |
| 現在ターゲット MCU はリセット状態<br>です。ターゲットシステムをリセットし<br>てください。 | 接続時       | ⇒ターゲットMCUがリセット状態です。ターゲットMCU<br>のリセットを解除してください。                                                                                                    |
| 現在ターゲットMCUはHOLD状態<br>です。                            | 接続時       | ⇒クロックを外部から供給する設定にしている場合<br>は、ターゲットシステムの発振回路が正常であるか<br>をご確認ください。また、サブクロックを使用される<br>場合は、30ページ「3.4 P87/XCIN 端子をサブクロッ<br>ク入力として使用するには」を参照してください。<br>⇒MCU がストップモードまたはウェイトモードになって<br>いる可能性があります。MCU をリセットするか割り込<br>みにより解除を行ってください。 |
|                                                     | 未接続時      | ⇒クロックを外部から供給する設定にしている場合<br>は、エミュレータ内部から供給するように設定を変更<br>してください。また、サブクロックを使用される場合<br>は、30ページ「3.4 P87/XCIN 端子をサブクロック入<br>力として使用するには」を参照してください。<br>⇒MCU がストップモードまたはウェイトモードになって<br>いる可能性があります。MCU をリセットするか割り込<br>みにより解除を行ってください。  |
| 現在ターゲット MCU は電源未供給<br>状態です。                         | 接続時       | ⇒ターゲットシステムに電源,GND が正しく接続されて<br>いるかご確認ください。                                                                                                    |

表 5.4 PD308M 使用中のエラーメッセージおよび対処方法

## 5.3 エミュレータの動作がおかしいなと思ったら

セルフチェックは、エミュレータに実装されているメモリの状態などを検査する機能です。エミュレータ起動時にもセル フチェック動作を行いますが、以下の操作によるセルフチェックではより詳細のチェックを行います。 このセルフチェックは、必ずターゲットシステムを外した状態で実行してください。

また、各スイッチは表 5.5のように設定してください。

表 5.5 セルフチェック時のスイッチ設定

| スイッチ                                         | 設定     |
|----------------------------------------------|--------|
| MCU 電源供給源選択ジャンパ(JP1)                         | INT 側  |
| MCU 電源電圧選択ジャンパ(JP2)                          | 5.0V 側 |
| P8 <sub>7</sub> /X <sub>CIN</sub> 端子機能選択スイッチ | XCIN 側 |

### (1)セルフチェックモードでのセルフチェックの手順

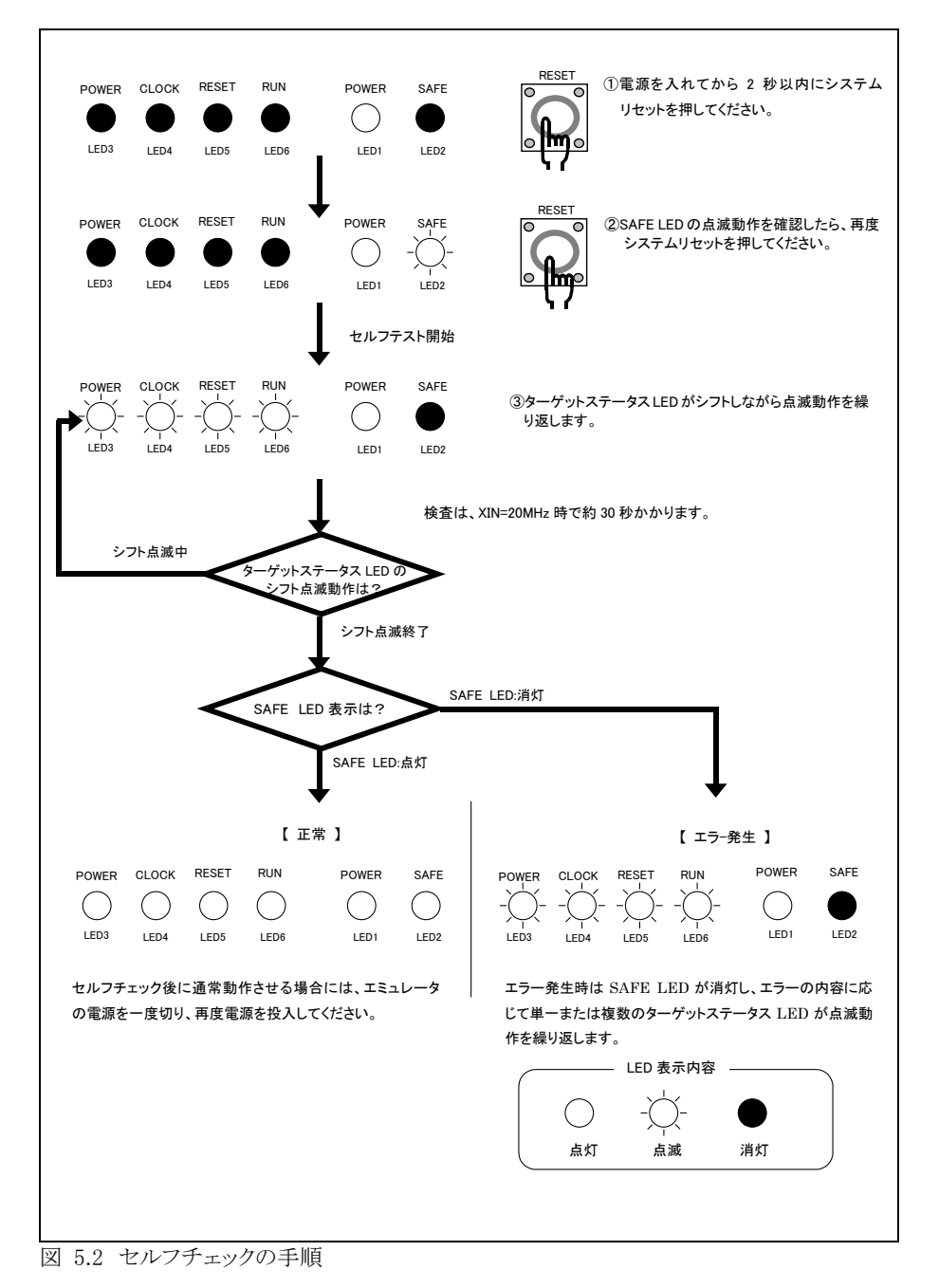

#### (2)セルフチェック時にエラーが発生した場合の対処方法

セルフチェック時に、エミュレータのターゲットステータスLEDが異常表示になった場合の対処方法を表 5.6に示しま す。

エラー発生時には、エミュレータおよびターゲットシステムの電源を切り、表 5.6の対処を行ってください。対処後に エミュレータおよびターゲットシステムの電源を再度投入してください。

表 5.6 セルフチェック時のエラー表示および対処方法

| LED 表示                                       |                                                                        |  |  |  |  |  |
|----------------------------------------------|------------------------------------------------------------------------|--|--|--|--|--|
| : 消灯                                         | 症状および対処方法                                                              |  |  |  |  |  |
| 点滅                                           |                                                                        |  |  |  |  |  |
| POWER<br><b>CLOCK</b><br>RESET               | エミュレータシステムが正常に動作できません。                                                 |  |  |  |  |  |
|                                              | ⇒エミュレータへの電源供給をご確認ください。                                                 |  |  |  |  |  |
|                                              | ⇒エミュレータが破損している可能性があります。弊社までご連絡ください。                                    |  |  |  |  |  |
| CLOCK<br>RESET<br>POWER<br><b>RUN</b>        | エミュレータが正常に起動できません。                                                     |  |  |  |  |  |
|                                              | ⇒MCU 電源供給選択ジャンパ JP1 の設定が INT 側であることをご確認ください。                           |  |  |  |  |  |
| RUN<br>POWER<br><b>CLOCK</b><br><b>RESET</b> | エミュレータ内蔵クロック(XIN 用)が正常に発振していません。                                       |  |  |  |  |  |
|                                              | ⇒33ページの「3.5(3) エミュレータ内蔵クロックの交換について を参照して、内蔵クロックが正                      |  |  |  |  |  |
|                                              | しく装着されているか確認してください。                                                    |  |  |  |  |  |
| 9999999                                      | エミュレータに内蔵しているサブクロック用発振が正常に行われていません。                                    |  |  |  |  |  |
|                                              | ⇒P8 <sub>7</sub> /X <sub>clN</sub> 端子機能選択スイッチの設定が XClN 側であることをご確認ください。 |  |  |  |  |  |
|                                              | ⇒スイッチ設定が正しい場合は、エミュレータが破損している可能性があります。LED の状態                           |  |  |  |  |  |
| POWER<br><b>CLOCK</b><br>RESET<br><b>RUN</b> | を弊社までご連絡ください。                                                          |  |  |  |  |  |
|                                              | エミュレータシステムが正常に動作できません。                                                 |  |  |  |  |  |
| CLOCK                                        | ⇒エミュレータが破損している可能性があります。LED の状態を弊社までご連絡ください。                            |  |  |  |  |  |
|                                              |                                                                        |  |  |  |  |  |
| CLOCK<br>POWER                               |                                                                        |  |  |  |  |  |
|                                              |                                                                        |  |  |  |  |  |
|                                              |                                                                        |  |  |  |  |  |
| POWER                                        |                                                                        |  |  |  |  |  |
|                                              |                                                                        |  |  |  |  |  |
| POWER                                        |                                                                        |  |  |  |  |  |
|                                              |                                                                        |  |  |  |  |  |
| CLOCK RESET<br>POWER                         |                                                                        |  |  |  |  |  |
|                                              |                                                                        |  |  |  |  |  |
|                                              |                                                                        |  |  |  |  |  |
|                                              |                                                                        |  |  |  |  |  |
|                                              |                                                                        |  |  |  |  |  |
|                                              |                                                                        |  |  |  |  |  |
|                                              |                                                                        |  |  |  |  |  |
| <b>RESET</b><br><b>CLOCK</b>                 |                                                                        |  |  |  |  |  |
|                                              |                                                                        |  |  |  |  |  |
|                                              |                                                                        |  |  |  |  |  |
|                                              |                                                                        |  |  |  |  |  |
|                                              |                                                                        |  |  |  |  |  |
|                                              |                                                                        |  |  |  |  |  |
| セルフチェックに関して:                                 |                                                                        |  |  |  |  |  |
|                                              |                                                                        |  |  |  |  |  |
| ●セルフチェックは必ずターゲットシステムを接続しない状態で行ってください。        |                                                                        |  |  |  |  |  |
|                                              | ●P8 <sub>7</sub> /X <sub>cN</sub> 端子機能選択スイッチの設定がXCIN側であることをご確認ください。    |  |  |  |  |  |
|                                              | ●セルフチェックが正常に終了しない場合は、故障の可能性がありますので販売担当者までご相談く                          |  |  |  |  |  |
| ださい。                                         |                                                                        |  |  |  |  |  |

MEMO

## 第6章 保守と保 証

この章では、本製品の保守方法と保証内容、修理規定と修理の依頼方法を説明しています。

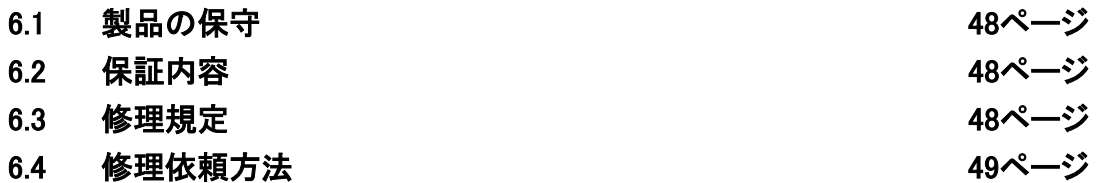

## 第 6 章 保守と保証

### 6.1 製品の保守

製品にほこりや汚れが付着した場合は、乾いた柔らかい布で拭いてください。シンナーなどの溶剤を使用した場合には、塗 料が剥げたりしますので使用しないでください。

### 6.2 保証内容

本書の「第1章 安全上の注意事項」を守った正常な使用状態のもとで、購入後1年以内に故障した場合は、無償修理また は、無償交換いたします。

ただし、次の項目による故障の場合は、ご購入から1年以内でも有償修理または、有償交換といたします。

・製品の誤用、濫用または、その他異常な条件下での使用

・弊社以外による改造、修理、保守または、その他の行為

・ユーザシステムの不備または、誤使用

・火災、地震、または、その他の事故

修理を依頼される際は、購入された販売元の担当者へご連絡ください。

なお、レンタル中の製品は、レンタル会社または、貸し主とご相談ください。

#### 6.3 修理規定

#### (1)有償修理

ご購入後1年を超えて修理依頼される場合は、有償修理となります。

(2)修理をお断りする場合

次の項目に該当する場合は、修理ではなく、ユニット交換または、新規購入いただく場合があります。

- ・機構部分の故障、破損
- ・塗装、メッキ部分の傷、剥がれ、錆
- ・樹脂部分の傷、割れなど
- ・使用上の誤り、不当な修理、改造による故障、破損
- ・電源ショートや過電圧、過電流のため電気回路が大きく破損した場合
- ・プリント基板の割れ、パターン焼失
- •修理費用より交換の費用が安くなる場合
- ・不良箇所が特定できない場合

(3)修理期間の終了

製品生産中止後、1 年を経過した場合は修理不可能な場合があります。

(4)修理依頼時の輸送料など

修理依頼時の輸送料などの費用は、お客様でご負担願います。

### 6.4 修理依頼方法

製品の故障と診断された場合には、以下の手順にて修理を依頼してください。

お客様:故障発生

添付の修理依頼書へ必要事項をご記入のうえ、修理依頼書と故障製品を販売元まで送付してください。修理依頼書は、 迅速な修理を行うためにも詳しくご記入願います。

販売元:故障内容確認

故障内容を確認のうえ、修理依頼書と故障製品を以下の住所まで送付してください。 〒532–0003 大阪市淀川区宮原 4 丁目 1–6 アクロス新大阪ビル 株式会社ルネサス ソリューションズ 業務部 生産管理課 TEL:06–6398–6326 FAX:06–6398–6193

株式会社ルネサス ソリューションズ:修 理

故障した製品を修理のうえ、返送いたします。

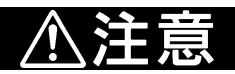

#### 製品の輸送方法に関して:

●修理のために本製品を輸送される場合、本製品の包装箱、クッション材を用いて精密機器扱いで発送してくださ い。製品の包装が不十分な場合、輸送中に損傷する恐れがあります。やむをえず他の手段で輸送する場合、精 密機器として厳重に包装してください。また製品を包装する場合、必ず製品添付の導電性ポリ袋(通常青色の袋) をご使用ください。他の袋を使用した場合、静電気の発生などにより製品に別の故障を引き起こす恐れがありま す。

[Memo]

M30800T-CPE ユーザーズマニュアル

Rev. 1.00 03.11.16 RJJ10J0367-0100Z

COPYRIGHT ©2003 RENESAS TECHNOLOGY CORPORATION AND RENESAS SOLUTIONS CORPORATION ALL RIGHTS RESERVED

## ユーザーズマニュアル M30800T-CPE

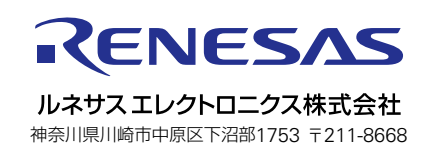